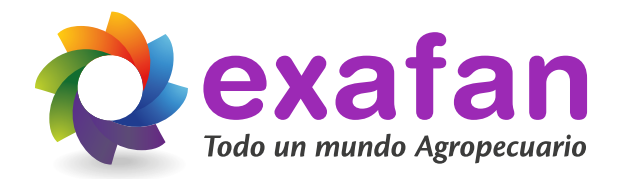

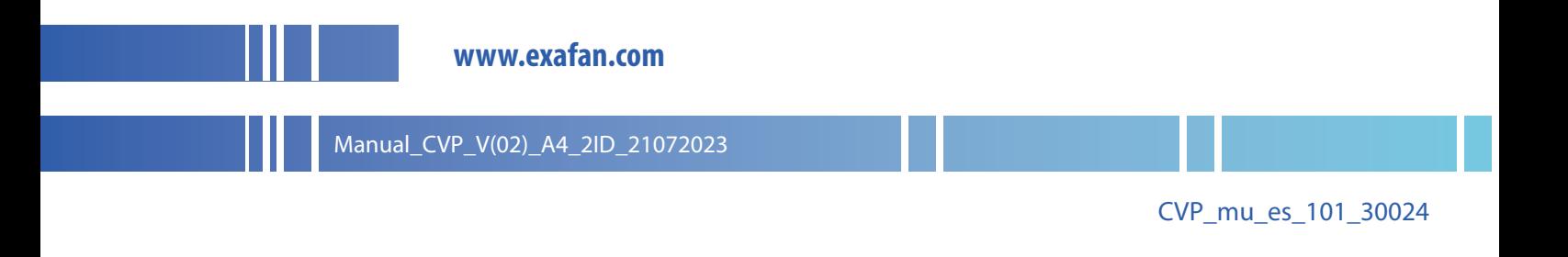

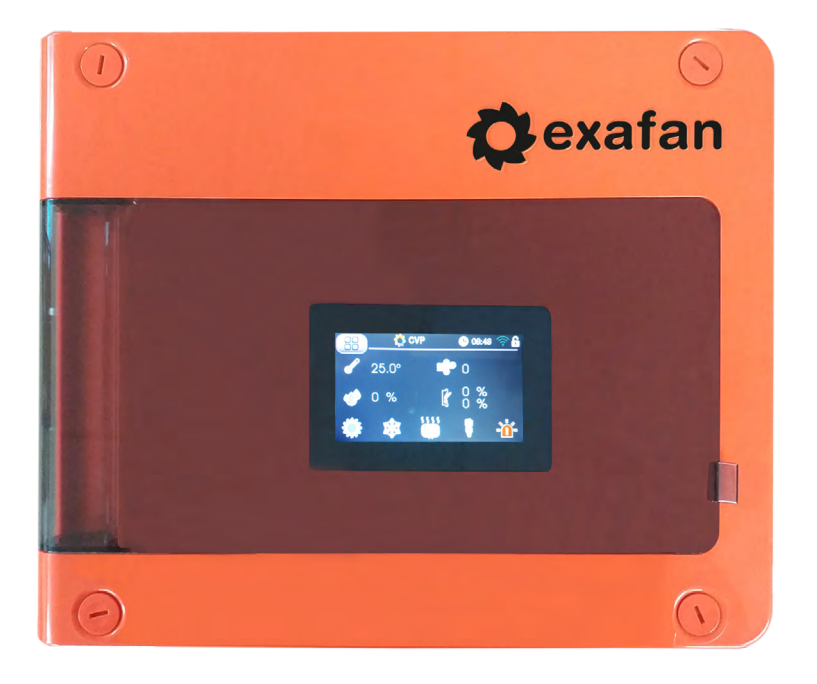

## CVP / CVP 9 / CVP 25 / CVP 9-25

# **Manual**de instalación y mantenimiento

## Índice

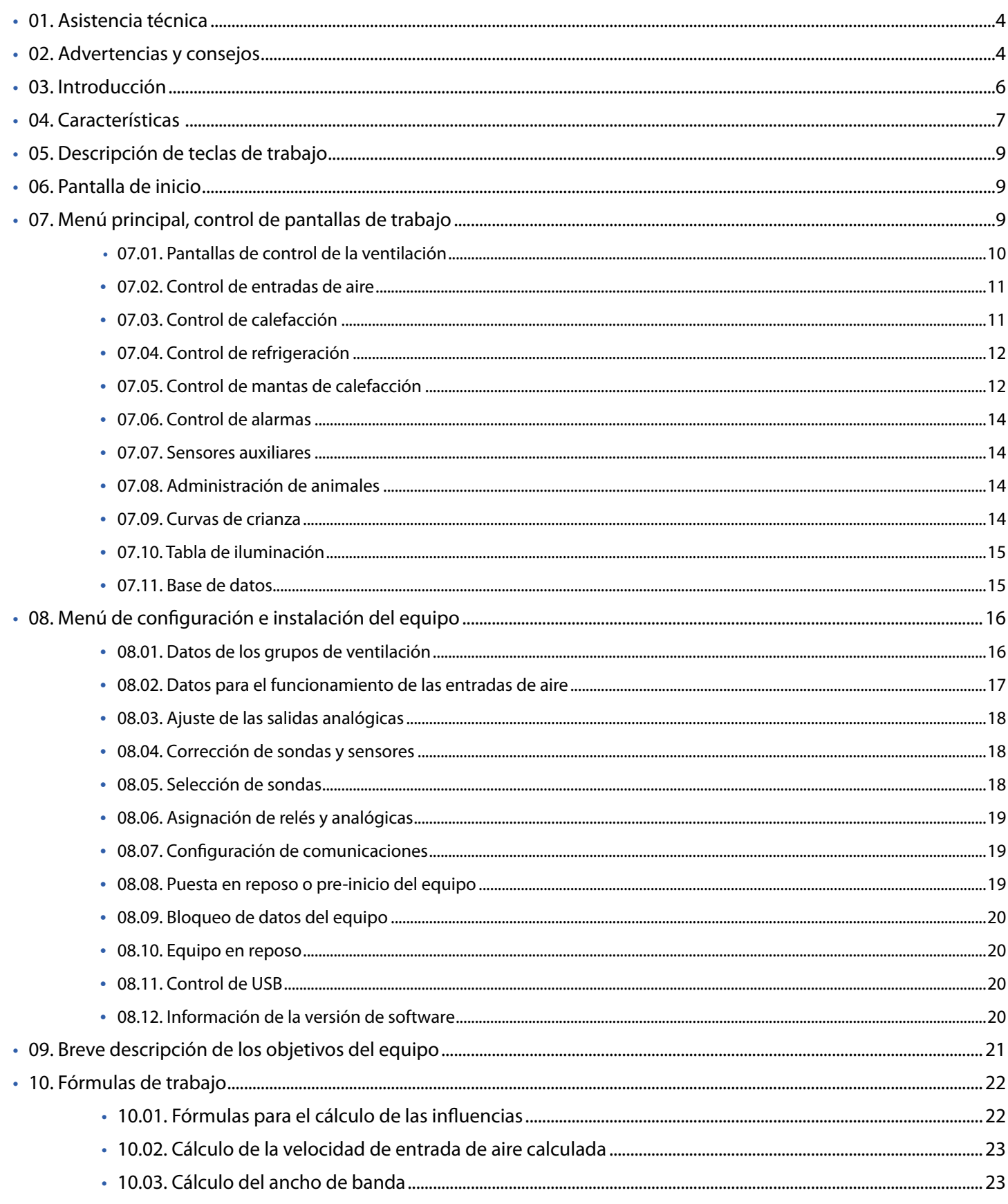

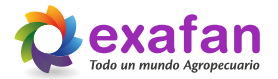

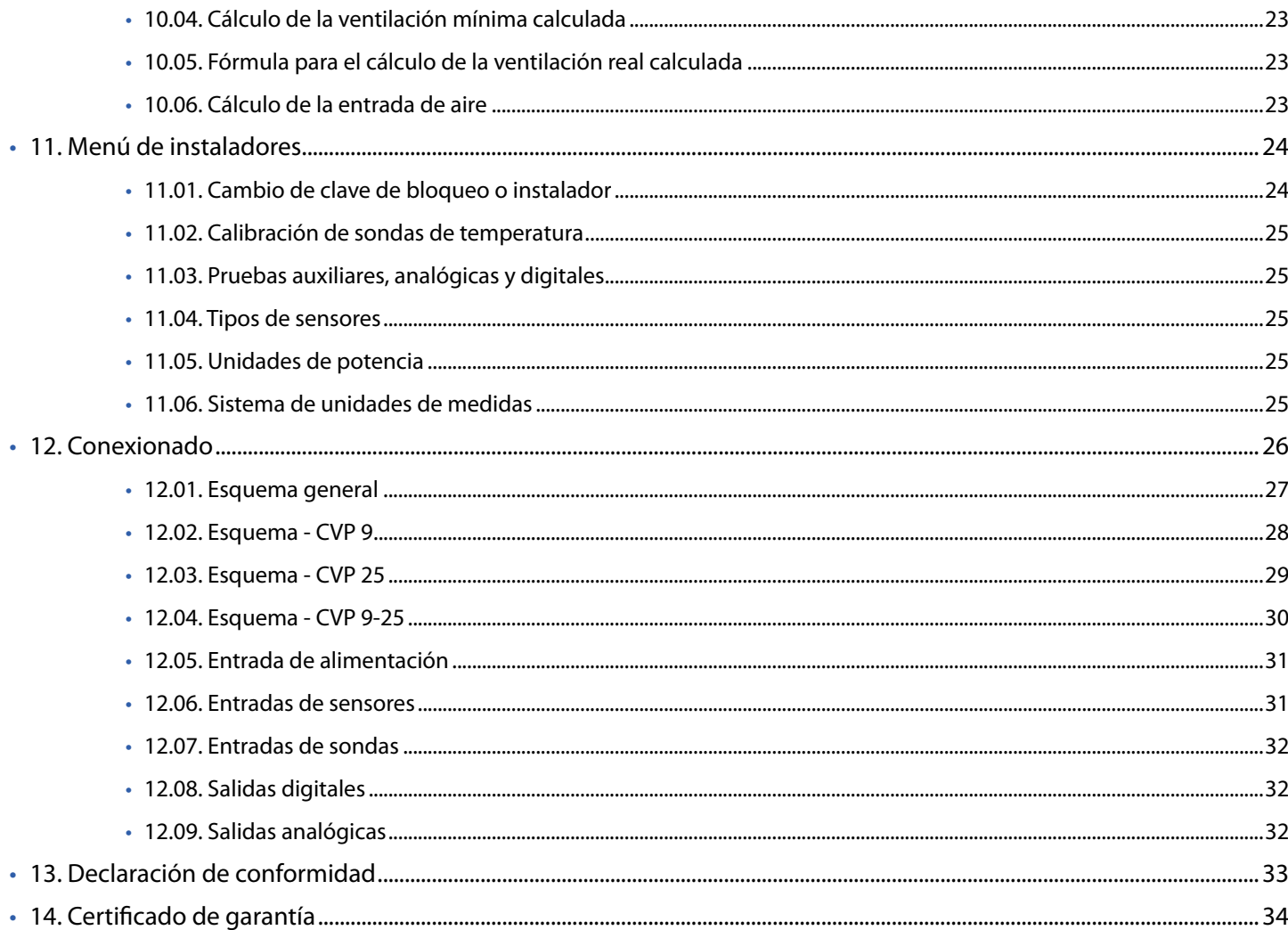

## **01. Asistencia Técnica**

#### **Antes de contactar con el centro de asistencia técnica:**

Siga este manual desde el principio por si se ha saltado algún paso o alguna advertencia.

Si después de este primer paso el producto sigue sin funcionar o lo hace de una forma atípica, desconéctelo de la red y póngase en contacto con nuestro Servicio de Asistencia Técnica donde será debidamente atendido.

**Cualquier manipulación efectuada en el producto por personas ajenas a EXAFAN S.A.U., nos obligaría a cancelar su garantía.**

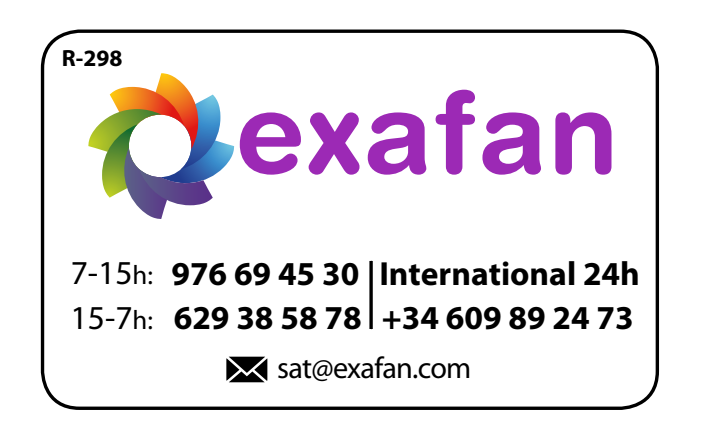

## **02. Advertencias y consejos**

El fabricante EXAFAN S.A. no se hace responsable de daños causados por:

- No haber realizado una previa interpretación del manual, en caso de los daños que pueda ocasionar este aparato.
- Una instalación no conforme con las instrucciones del manual.
- **Sobrecarga que exceda lo recomendado en este manual.**
- Maltrato del aparato en su transporte, instalación y posterior sustitución.
- La instalación, programación y/o manipulación por personal no autorizado.
- Incumplimiento del R.B.T. (Reglamento de Baja Tensión), por parte de su instalador en lo que concierne a la instalación eléctrica de su nave, sustitución de fusibles, ajuste de sondas, búsqueda de averías.
- Fallo provocado por la conexión a la misma instalación eléctrica de los equipos electrónicos de Exafan con otros ajenos a la marca EXAFAN S.A.U. (p. ej. equipos de soldadura o similares), que provoquen picos de tensión o intensidad a la red. Los equipos electrónicos se deberán de desconectar de la red eléctrica mientras se realicen este tipo de operaciones (p. ej. Soldadura).
- Instalación sin una buena toma de tierra.
- A la no presencia, para su fácil desconexión, de PIAS, diferenciales y guarda motores.
- La no colocación de dispositivos de protección contra sobre-intensidades para los conductores de alimentación.
- Un mal suministro de Energía Eléctrica, debiendo estar dentro de los límites que dicta el Reglamento de Media y Baja Tensión.
- Terremotos y fenómenos atmosféricos (nieve, lluvia, rayos...).

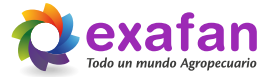

En caso de que no fuera instalado inmediatamente, se recomienda almacenarlo en lugar limpio y seco, libre de polvo, vibraciones, gases y agentes corrosivos, y con una humedad relativa de aire no superior al 60%.

Los motores eléctricos tienen circuitos bajo tensión, y componentes giratorios que pueden causar daños a las personas.

Para evitar accidentes, con anterioridad a la puesta en marcha del producto, se ha de asegurar que, si llevara, la toma de tierra fue realizada conforme a las normas vigentes y que la conexión esté bien apretada.

Conecte el producto correctamente a la red eléctrica a través de contactos seguros y permanentes, siguiendo siempre los datos mostrados en la placa de características del producto, como la tensión nominal, intensidad, etc.

Para el dimensionamiento de los cables de alimentación y de los dispositivos de maniobra y protección se debe considerar la corriente nominal del aparato y la longitud de los cables, entre otros.

Las entradas de cables no utilizadas en los productos deben estar debidamente tapadas con sistemas de cierre para garantizar el grado de protección indicado en la placa de características.

El desmontaje del producto durante el período de garantía solamente debe ser realizado por un servicio técnico autorizado por EXAFAN S.A.U.

Toda manipulación del producto debe ser realizada con cuidado para evitar impactos y daños a los rodamientos, componentes mecánicos, eléctricos y electrónicos.

No cubra ni obstruya la salida de ventilación del producto si las tuviera.

Inspeccione periódicamente el funcionamiento del producto según su aplicación y sobretodo en el caso de los sistemas antiasfixias.

En la limpieza del regulador, no se debe usar agua a alta presión. No aplicar productos corrosivos, oxidantes, peróxidos ni derivados que puedan dañar la caja.

Verifique el estado del material al recibirlo. De encontrarse daños, estos deben ser informados por escrito a la agencia de transporte, y comunicarlos inmediatamente a la empresa EXAFAN S.A.

Evitar instalar el equipo en paredes que puedan sufrir vibraciones de cualquier tipo ajenas al propio funcionamiento del equipo, como golpes fuertes con las puertas, máquinas que emitan vibraciones y que estén junto a estos aparatos u otras vibraciones de cualquier índole.

Los reguladores, no deben permanecer bajo la lluvia o la humedad. En los envíos/recepción de materiales, debe buscarse un almacenamiento que no estropee las características del producto. Un almacenamiento que no cumpla estas condiciones, anulará la garantía del fabricante.

Recomendable la limpieza cada nueva crianza como mínimo, o también si se observa excesiva suciedad en la pantalla o en los elementos luminosos del regulador.

EXAFAN S.A. se reserva el derecho a modificar el diseño, medidas, materiales y los manuales técnicos de sus productos sin previo aviso.

Los reguladores, según Normativa, deben instalarse y funcionar de acuerdo con las instrucciones del fabricante.

Sólo para los países de la UE; Las herramientas eléctricas inservibles, así como los acumuladores/ pilas defectuosos o agotados deberán acumularse por separado para ser sometidos a un reciclaje ecológico como lo marca la Directiva Europea 2012/19/UE y modifica la Directiva 2018/849/UE.

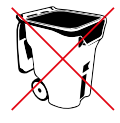

Las acciones automatizadas de los sistemas EXAFAN nunca eximen al instalador y al usuario del sistema de su responsabilidad de garantizar el bienestar de los animales.

EXAFAN, S.A.U. no garantiza que sus equipos y productos funcionarán correctamente en todos los entornos y aplicaciones y no se responsabiliza ni garantiza, ya sea de forma implícita o expresa, la calidad, rendimiento, comerciabilidad o idoneidad para un propósito particular. EXAFAN, S.A.U. ha hecho todo lo posible para garantizar que este manual sea exacto. EXAFAN, S.A.U. no acepta ninguna responsabilidad por las inexactitudes u omisiones que pudieran ocurrir.

Usted acepta expresamente que el uso de los sistemas y productos de EXAFAN, S.A.U. se realiza bajo su propio riesgo.

Tengo en cuenta que cualquier traducción de este documento que se le pueda proporcionar tiene como única finalidad su comodidad. Cualquier desviación en una traducción no será vinculante y no tendrá efecto legal. EXAFAN, S.A.U. no asume ninguna responsabilidad por los errores incluidos en dicha traducción.

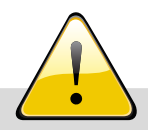

#### **AVISO IMPORTANTE DE GARANTÍA**

Cualquier conexión del regulador a un "software" local o remoto (nube) ajeno o no autorizado expresamente por EXAFAN S.A.U. será considerada una manipulación no consentida del producto y, por consiguiente, como causa de anulación o pérdida de la garantía legal y/o comercial del regulador. EXAFAN S.A.U. no será responsable de un mal funcionamiento del hardware o del software, producido por dicha manipulación no autorizada que puede ocasionar un comportamiento incontrolado de las funciones y parámetros del regulador.

**EXAFAN no será responsable, bajo ningún concepto, por la pérdida total o parcial de cualesquiera datos almacenados en el producto ni de las consecuencias que de ello se deriven.**

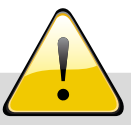

#### **AVISO IMPORTANTE DE GARANTÍA**

Para una correcta instalación del equipo es necesario que la pared donde sea colocado esté totalmente lisa y sin ninguna protuberancia que pueda ocasionar que la caja se deforme y no cierre adecuadamente.

Para ello el instalador deberá tomar las medidas oportunas para realizar el montaje adecuado, de manera que la caja quede fijada correctamente a la pared y el equipo cierre correctamente.

**En caso de no realizarse una instalación adecuada quedará anulada la garantía del equipo.**

## **03. Introducción**

EXAFAN ha creado el Regulador CVP, capaz de realizar un control completo para cualquier sala dentro de una explotación porcina. Es un equipo especialmente diseñado para el completo control de salas de maternidad, destetes, cuarentenas y cebos de pequeño tamaño en zonas frías.

Se trata de un sistema que cumple con la relación óptima entre robustez, tanto mecánica como eléctrica, facilidad de manejo y bajo coste.

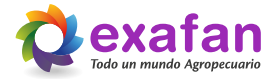

## **04. Características**

El Regulador CVP, posee una serie de características que lo convierten en uno de los Reguladores más completos del mercado:

- Funcionamiento con 4 sondas de temperatura, seleccionables entre temperatura ambiente, temperatura de mantas, temperatura de nido y temperatura exterior.
- Control de sensores ambientales, sonda de humedad relativa (HR), sonda de dióxido de carbono (CO2) y sonda de amoniaco (NH3).
- Control de alarmas ambientales interiores.
- Contactos térmicos de calefacción, refrigeración, alarma.
- **Control de refrigeración por modulación.**
- Cuatro salidas analógicas para el control de los siguientes periféricos:
	- Control de ventilación regulada 1.
	- Control de ventilación regulada 2.
	- Control de la entrada de aire 1.
	- Control de la entrada de aire 2.
	- **Control para mantas de calefacción.**
	- Control para la válvula de ventilación.
- Cuatro salidas de relé, 1 de alarma y 3 seleccionables para el control de los siguientes componentes con funcionamiento todo/nada.
	- **1** salida para control de mantas.
	- 1 salida para segundo grupo de ventiladores regulados.
	- **1** salida para calefacción ambiente.
	- **1** salida para refrigeración.
	- **1** salida para control de iluminación.
- Manejo de la ventilación mínima, máxima y ancho de banda para la ventilación.
- Control de administración de animales (altas, bajas, salidas).
- Ventilación por número de animales y coeficiente por edad.
- Posibilidad de trabajo con modulación para la ventilación.
- Diferentes modos de trabajo para las entradas de aire.
- **Programación de la velocidad de entrada de aire deseada.**
- $\blacksquare$  Trabajo con curvas (9 puntos y hasta 120 días).
- Control de histórico (120 días de la curva).
- Salida rs232 para control de unidades de potencia auxiliares.
- **Trabajo en bucle con otros reguladores.**
- Actualización mediante USB.

### Esquema de funcionalidad

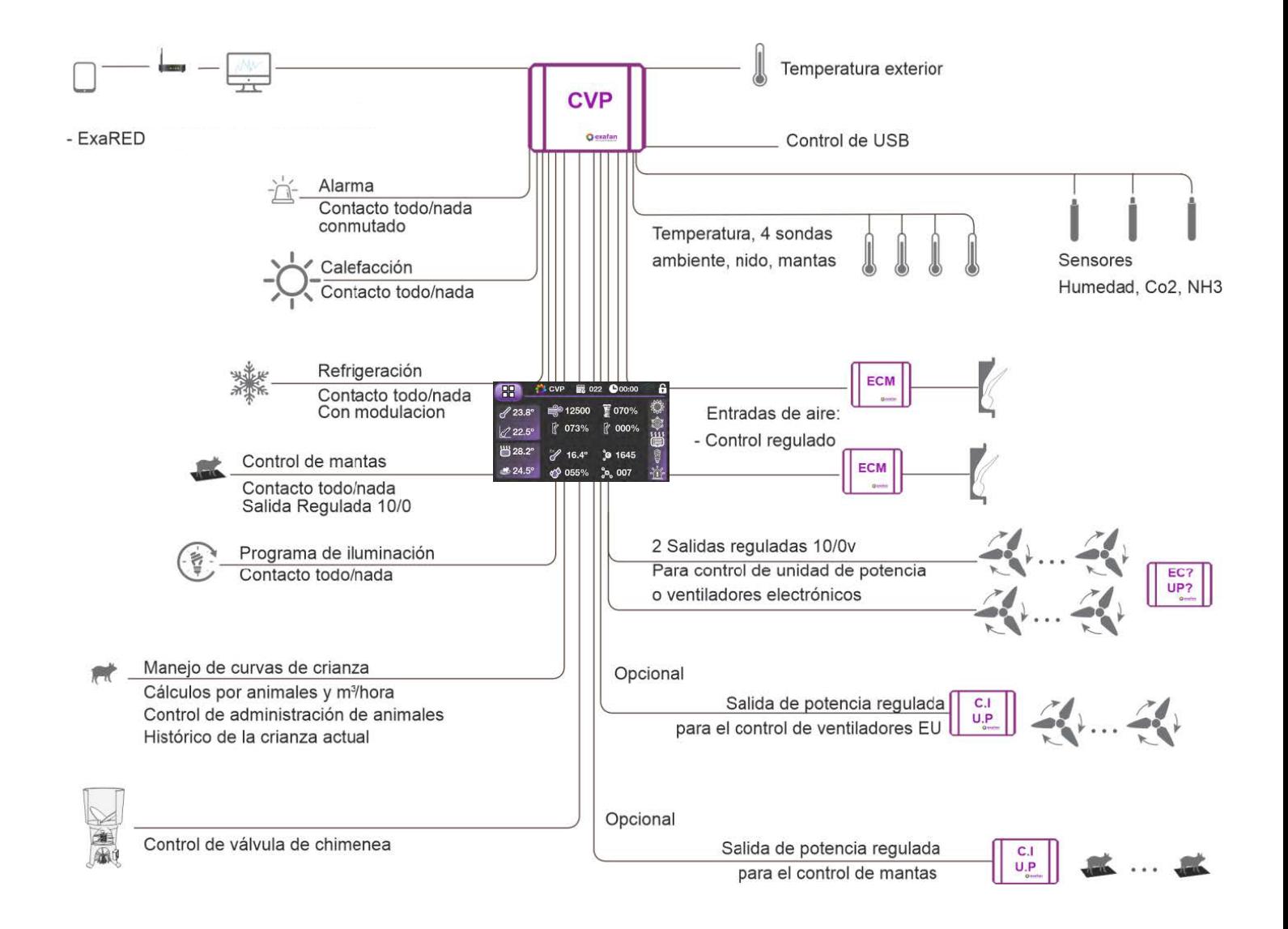

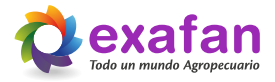

## **05. Descripción de teclas de trabajo**

Para pasar de la pantalla de inicio a la pantalla de menú basta con pulsar sobre la llave colocada en la esquina superior izquierda de la pantalla. Para pasar de la pantalla de menú al resto del equipo ésta dispone de unos iconos circulares que nos dan acceso a las diferentes pantallas de trabajo, dichos iconos se verán más adelante. En el resto de las pantallas tenemos unas teclas que realizan las siguientes funciones:

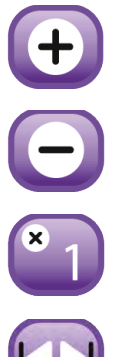

Tecla de incrementos del dato seleccionado en pantalla.

Tecla de decrementos del dato seleccionado en pantalla.

Tecla de cambio del valor de incrementos / decrementos.

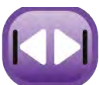

Tecla de selección de pantallas del mismo grupo, (tabulador).

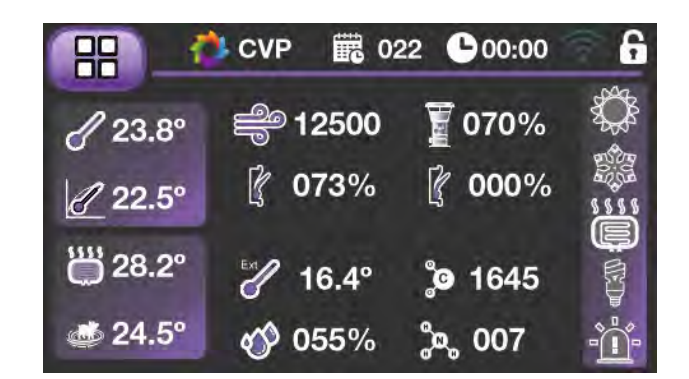

## **06. Pantalla de inicio**

Ésta es la pantalla de inicio del equipo, en la misma se muestran los diferentes valores de trabajo, temperatura, humedad, ventilación y entrada de aire.

También disponemos de 5 iconos que mediante una diferenciación de color representan el estado de los diferentes contactos térmicos, calefacción, refrigeración, mantas, iluminación y alarma.

Como se ha explicado con anterioridad pulsando sobre la llave se nos da acceso a la pantalla del menú principal de trabajo del equipo.

## **07. Menú principal, control de pantallas de trabajo**

En esta pantalla nos encontramos con una serie de iconos que nos permitirán acceder a las diferentes pantallas de trabajo y consulta del equipo.

A continuación mostramos una tabla indicando el camino que nos abre cada uno de los iconos del menú principal.

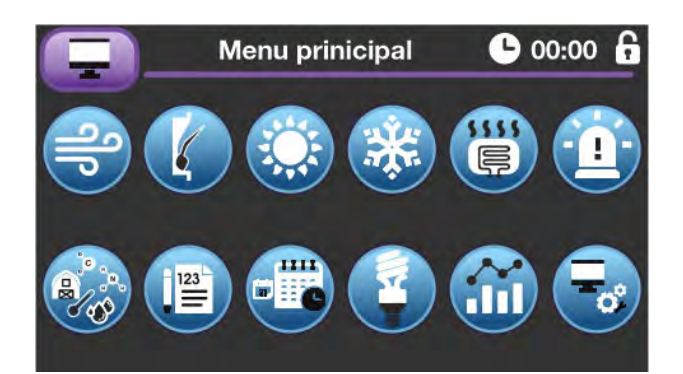

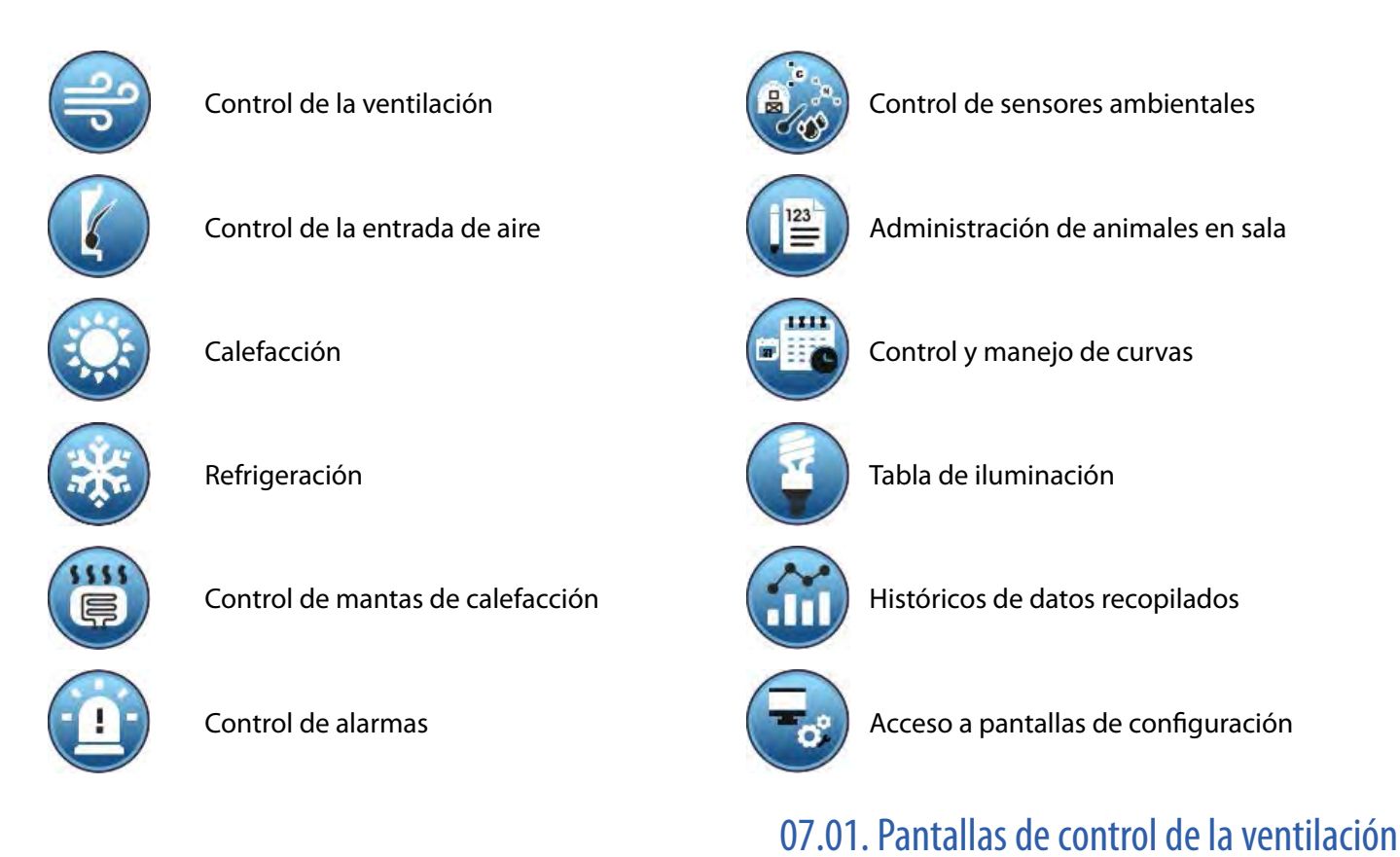

#### $\bullet$  00:00 Ventilacion (01) Temperatura real Temperatura deseada <> Temperatura deseada Ancho de banda Ancho de banda calculado Ventilación actual

Ésta es la pantalla de control de los datos de ventilación. En ella podemos programar una diferencia de temperatura que aplicada al valor de temperatura deseada de la curva nos dará la temperatura deseada de ventilación.

También se nos permite programar el ancho de banda, es decir, la diferencia en grados centígrados que necesitaremos para pasar de la ventilación mínima a la ventilación máxima.

Para poder entender este concepto básico del funcionamiento del equipo observe la siguiente gráfica.

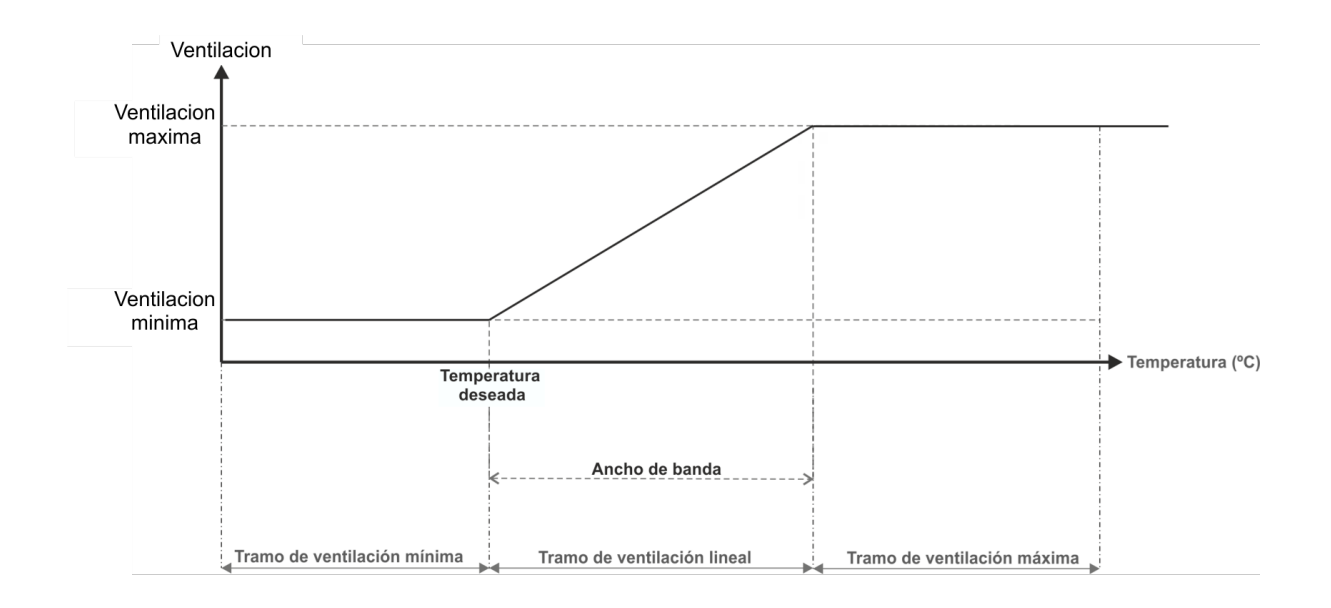

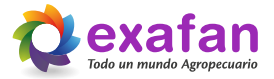

Mediante la tecla de tabulación accedemos a una segunda pantalla, en la cual se nos muestran los datos generales de ventilación calculada.

Como podemos observar tenemos los datos de ventilación mínima, tanto programada, como calculada después de aplicar las diferentes correcciones que aportan los sensores ambientales. También disponemos de la información de la ventilación máxima programada y la ventilación calculada para el momento actual.

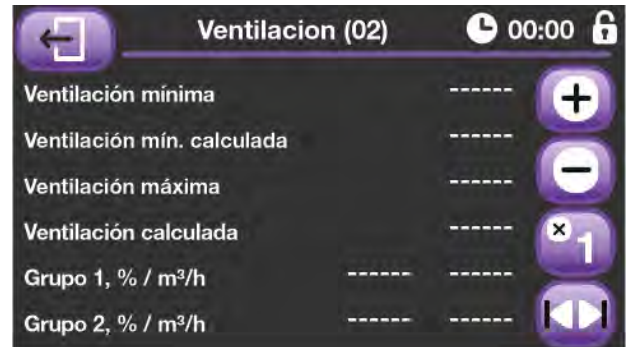

#### 07.02. Control de entradas de aire

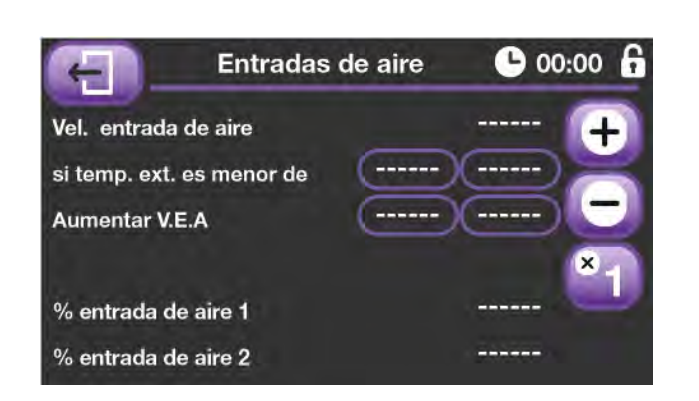

El equipo CVP dispone de la posibilidad de trabajar de diferentes formas, tanto en el concepto de ventilación como en el de entrada de aire. Estos modos de trabajo estudiarán más adelante, pero en cualquier caso en esta pantalla podemos observar los parámetros principales de control de las entradas de aire.

Básicamente tenemos una velocidad de entrada de aire que nos viene de la curva y que podemos variar en función de la temperatura exterior, es decir, podemos decir al equipo

que cuando tenemos una temperatura exterior muy baja aumente la velocidad de entrada de aire con el fin de que éste pase por la zona alta de la sala y no caiga nunca a nivel de animal. En esta pantalla también podemos indicar hasta qué porcentaje de la ventilación general queremos que funcionen los destratificadores encargados de mezclar el aire de entrada a la sala con el aire que hay dentro de ésta, amortiguando de esta forma la diferencia de temperatura del aire de entrada y el aire del interior de la sala. Por último se nos muestra el posicionamiento calculado para cada uno de los dos motores de control de entrada de aire que puede gestionar el equipo.

#### 07.03. Control de calefacción

Al entrar en esta opción del menú principal accedemos en primer lugar a la pantalla de control de calefacción, en ella podremos programar la temperatura deseada de conexión (una diferencia con la curva de crianza), también podremos programar la histéresis de desconexión.

> Temperatura de encendido

**Histeresis** 

Temperatura

de apagado

On

Contacto de<br>Calefaccion

Off

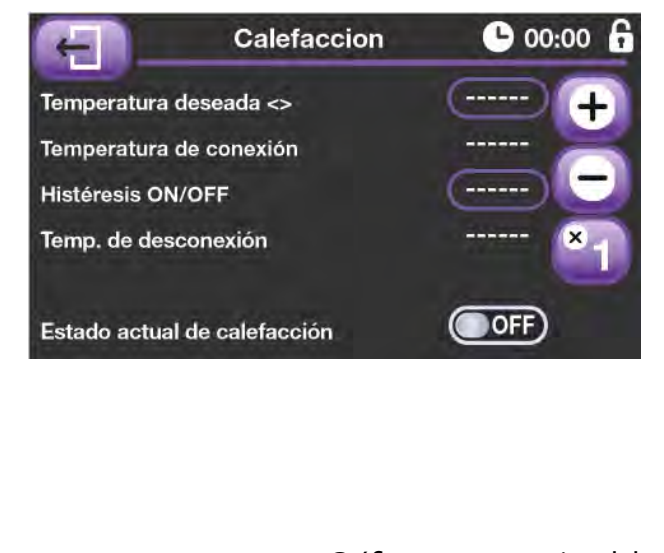

Gráfica representativa del funcionamiento del contacto de calefacción.

### 07.04. Control de refrigeración

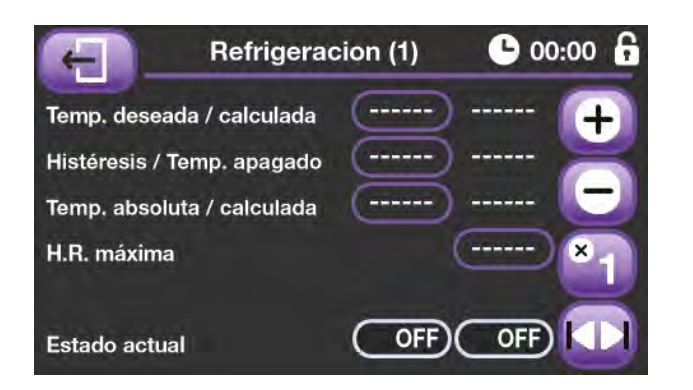

Mediante la tecla de tabulación accedemos a la segunda pantalla de control de la refrigeración. Lo primero que podemos hacer en esta pantalla es programar los módulos de trabajo intermitente de la bomba de refrigeración. Es decir, si hemos alcanzado la temperatura de refrigeración, pero todavía no hemos llegado al valor de temperatura absoluta, la bomba irá realizando encendidos y apagados con los tiempos aquí programados, por el contrario si alcanzamos la

En este apartado accedemos a una nueva pantalla, en este caso la primera del control de refrigeración. Como podemos ver, al igual que en el caso de la calefacción podemos programar la temperatura deseada de este contacto, igualmente la histéresis de desconexión, la temperatura de conexión absoluta y la humedad relativa máxima permitida para el funcionamiento de la refrigeración. Por último se nos indican dos estados de trabajo, el primero nos dice que hemos entrado en modo refrigeración y el segundo si está conectada la bomba de refrigeración.

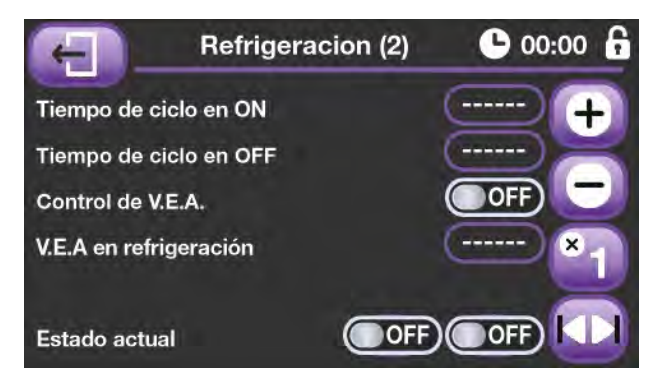

temperatura absoluta la bomba quedará conectada de forma permanente.

También se nos permite modificar la velocidad de entrada de aire a la sala para poder adaptar el sistema de refrigeración a su máximo rendimiento.

En la siguiente gráfica podemos observar el comportamiento del sistema de refrigeración.

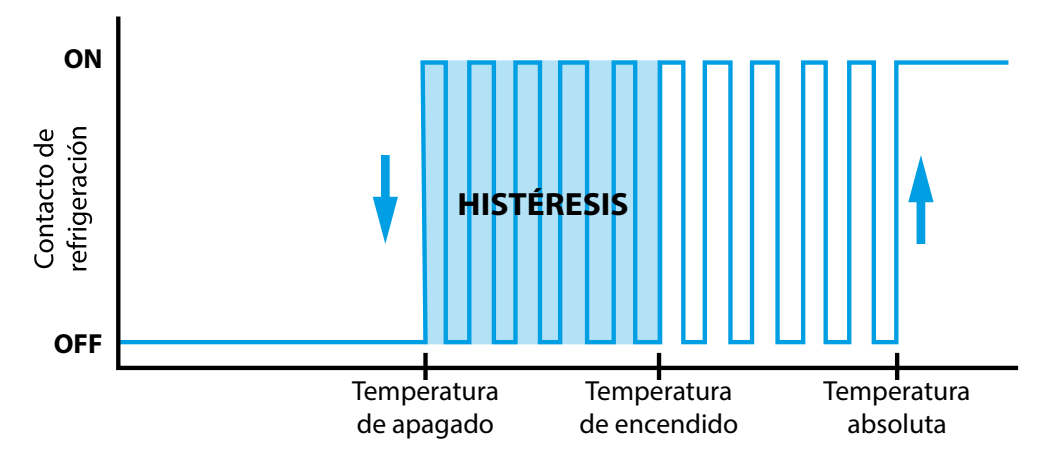

#### 07.05. Control de mantas de calefacción

El equipo CVP dispone de varios sistemas de control para el trabajo con mantas de calefacción.

- Mediante tablas en función del día de crianza y la temperatura ambiente.
- Por solicitud de temperatura de mantas en la curva de crianza, (mantas graduales).
- **Por solicitud de temperatura de mantas en la curva de crianza, (mantas digitales).**

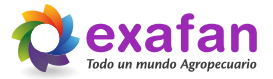

#### 07.05.01 Formato de trabajo por tablas.

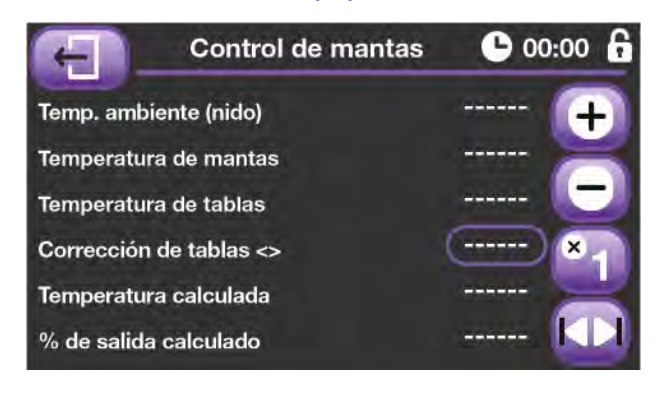

En esta pantalla encontramos los datos calculados por el CVP para el manejo de las mantas de calefacción. En primer lugar se nos muestra la temperatura de "nido", entendiendo por esto el valor del bulbo que se encuentra en la zona donde están situados los animales, en caso de no disponer de dicho sensor el valor de temperatura de "nido" lo haremos coincidir con el de ambiente de la sala. El siguiente valor que nos encontramos es la temperatura de mantas, es decir, la temperatura a la que se encuentra la placa calorífica. Acto seguido tenemos el valor que ha calculado el CVP en función de la edad de los animales y la temperatura de "nido" (se nos d a la opción de poder modificar dicho valor). Por último se nos

muestra la temperatura de placas definitiva y el cálculo de la salida de control de mantas.

Mediante la tecla de tabulación accedemos a la pantalla de programación de tablas. Podemos programar cuatro tablas, cada una de ellas correspondiente a un día de crianza, en dichas tablas programaremos las temperaturas deseadas para las mantas en función de la temperatura de nido o ambiente, dependiendo de nuestra instalación. **Para programar de forma lógica estas tablas es necesario que se apoye en la información que le dé el fabricante de las placas caloríficas, programar estas tablas con valores erróneos puede traer muy graves consecuencias**.

#### 07.05.02 Formato de trabajo por curva y mantas graduales.

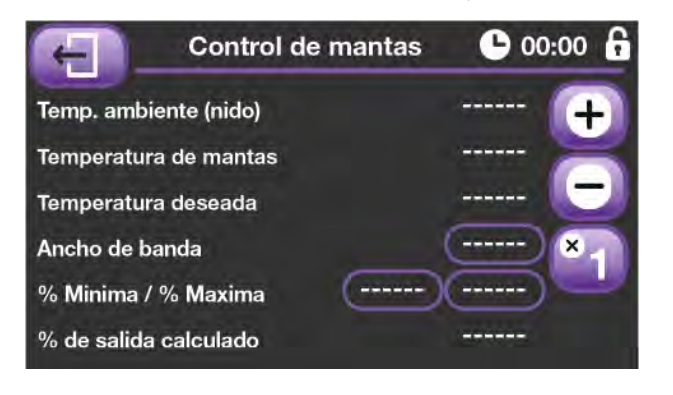

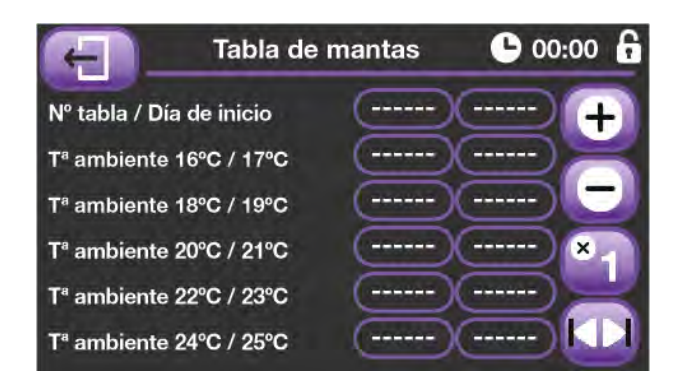

Al igual que en el formato de trabajo anterior, en las dos primeras líneas se nos muestran las temperaturas de nido y ambiente. En la tercera línea se nos muestra la temperatura deseada que proviene de las curvas de crianza. Las líneas cuarta y quinta nos permiten programar los datos de trabajo de la salida analógica, valor mínimo, valor máximo y ancho de banda. El ancho de banda es la diferencia en grados, entre el valor mínimo y máximo de calefacción. Por ejemplo, para una temperatura deseada de 30ºC y un ancho de banda de 3ºC, a 30ºC tendremos el valor mínimo de calefacción y a 27ºC el valor máximo de calefacción. Por último, en la última línea se nos muestra el valor calculado de trabajo.

#### 07.05.03 Formato de trabajo por curva y mantas digitales.

Al igual que en el formato de trabajo anterior, en las dos primeras líneas se nos muestran las temperaturas de nido y ambiente y en la tercera se nos muestra la temperatura deseada que proviene de las curvas de crianza. En la cuarta línea podemos programar la histéresis de trabajo. Por ejemplo, para una temperatura deseada de 30ºC y una histéresis de 0,5ºC, la salida de mandas se conectará por debajo de los 30ªC y se desconectará a 30,5ºC, entre esos dos valores la salida no sufrirá ningún cambio. (Puede observar la gráfica del apartado "7.3.- Control de calefacción"). Por último, en la última línea se nos muestra el estado actual de trabajo.

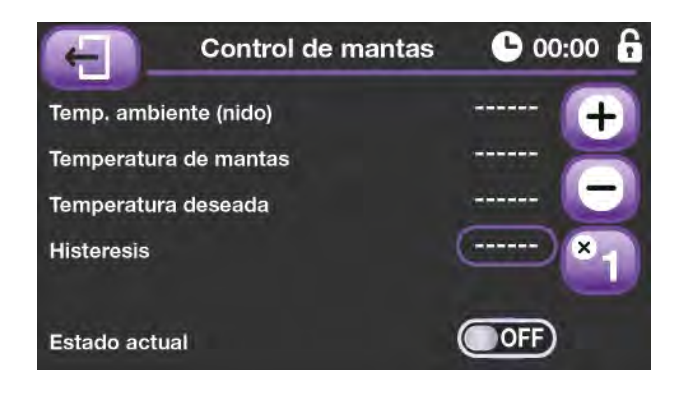

### 07.06. Control de alarmas

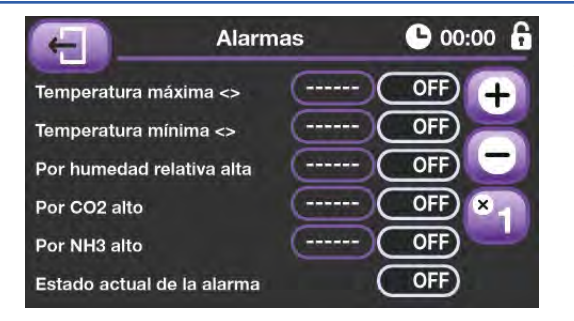

En esta pantalla tenemos los posibles motivos de alarma por cuestiones ambientales. Los datos programados en las dos primeras líneas son diferenciales, es decir, el dato de temperatura mínima se restará a la temperatura deseada de curva para calcular la temperatura mínima absoluta de alarma. De la misma forma el dato de temperatura máxima se sumará a la temperatura deseada de curva para calcular la temperatura máxima absoluta de alarma. Los tres siguientes datos son valores absolutos y nos marcarán el nivel máximo permitido de humedad, dióxido de carbono y amoniaco dentro de la sala.

#### 07.07. Sensores auxiliares

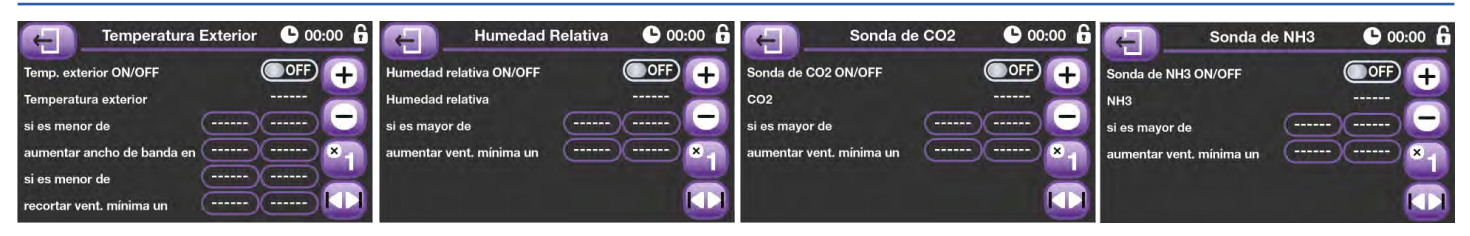

Mediante estas pantallas podemos indicar al equipo si disponemos de algún tipo de sensor auxiliar para el manejo de la ventilación, en cada una de las pantallas podremos programar los valores de las influencias que consideremos oportunos para que nos ayuden a conseguir un nivel de ventilación óptimo.

Para entender el funcionamiento de las influencias consulte el apartado de "Fórmulas de trabajo".

La primera es una pantalla dedicada a la introducción de los datos de administración de animales, tenemos la posibilidad de indicar las altas, bajas y salidas de cada uno de los 120 días que puede durar la crianza. La segunda pantalla es meramente informativa y podemos ver en formato tabla los datos introducidos a lo largo de la crianza.

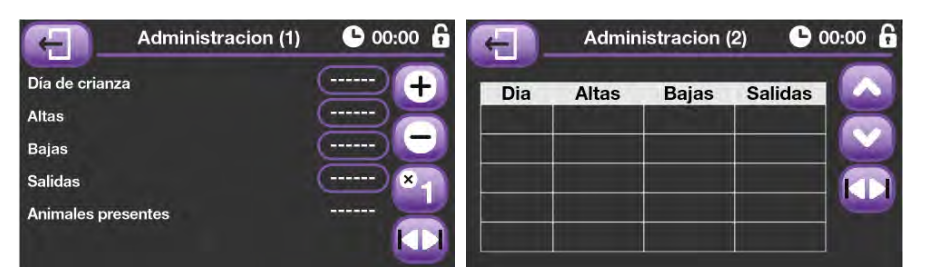

#### 07.09. Curvas de crianza

El CVP tiene la posibilidad de trabajar con curvas. Esta mecánica de trabajo se basa en ir proporcionando al equipo los datos fundamentales, (temperatura deseada, ventilaciones y, entradas de aire),, etc.), de trabajo a lo largo de la crianza. Para ello se introduce una tabla que está compuesta por nueve puntos de inflexión, cada uno de los cuales refleja un día de la crianza. Los datos introducidos dentro de cada punto irán avanzando de forma lineal hasta alcanzar el valor de los datos del siguiente punto de inflexión. Todos los puntos deben ser programados. Los cálculos de datos se realizan cada hora para evitar movimientos bruscos dentro de la sala. Tenemos que destacar que este apartado consta de tres pantallas, las dos primeras son siempre iguales, pero la tercera de pende del formato de control de mantas de calefacción que tengamos seleccionado para nuestro equipo.

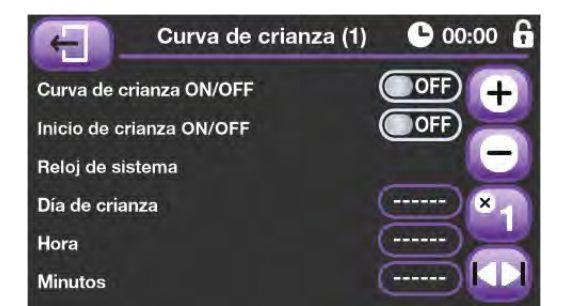

En la primera pantalla del control de curvas tenemos varias opciones, en primer lugar definimos si vamos a trabajar con curvas o no, también tenemos la opción de realizar un inicio de crianza, este proceso consiste en borrar el histórico de datos, el de administración y en poner a cero los temporizadores y el día de crianza.

En las tres líneas inferiores podemos ajustar el reloj de crianza.

#### 07.08. Control de administración de animales

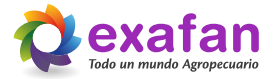

En la segunda pantalla nos podemos encontrar con dos situaciones diferentes. Si tenemos activa la curva de crianza nos aparecerán los datos calculados por el equipo y no podremos modificarlos. Si por el contrario tenemos la curva desactivada nos aparecerán los datos para trabajar de forma manual y podremos modificarlos a nuestra voluntad para ajustarlos a las necesidades de la sala. Cabe destacar que cuando trabajamos sin curva y con formato de trabajo de mantas por tablas, la temperatura deseada de mantas se programa en esta pantalla y no viene de las tablas de mantas ante la imposibilidad de poder calcular en función de la edad de los animales.

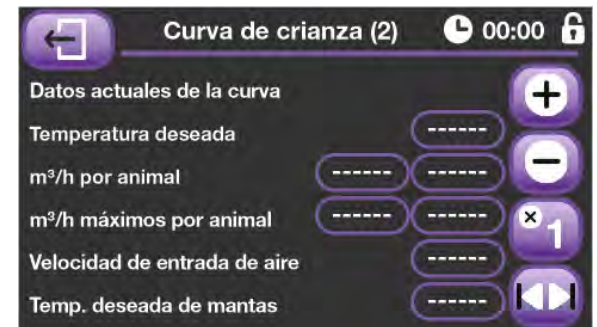

Por último, en la tercera pantalla es donde introduciremos los valores de la curva. Tendremos nueve puntos de inflexión, cada uno correspondiente a un día de crianza, con una temperatura deseada, un coeficiente de ventilación mínima por animal, otro coeficiente, en este caso de ventilación máxima y una velocidad de entrada de aire para la sala en función de la edad de los animales y en el caso de trabajar con las mantas en formato curva, la temperatura deseada para mantas en función de la edad de los animales.

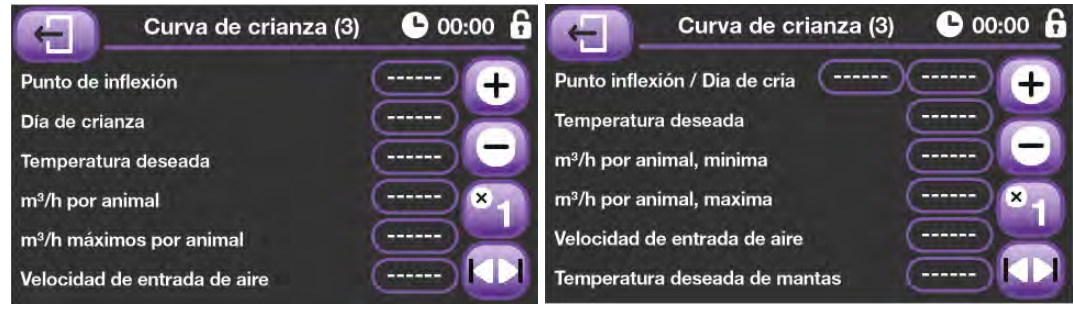

#### 07.10. Tabla de iluminación

Con estas dos pantallas se nos da la posibilidad de controlar la iluminación de la sala, quedando el día en fracciones de una hora y pudiendo seleccionar el encendido / apagado del sistema de iluminación de la sala.

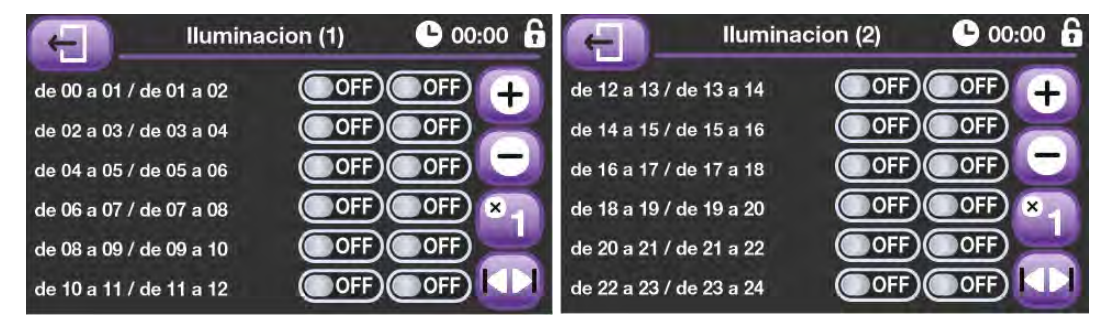

#### 07.11. Base de datos

Gracias a las pantallas de históricos podemos consultar los datos que se han ido almacenando en el equipo a lo largo de la crianza. En la primera pantalla podemos ver los resultados en formato de tabla, en la segunda tenemos una gráfica en la que se nos representa la temperatura de la sala en las últimas 24 horas.

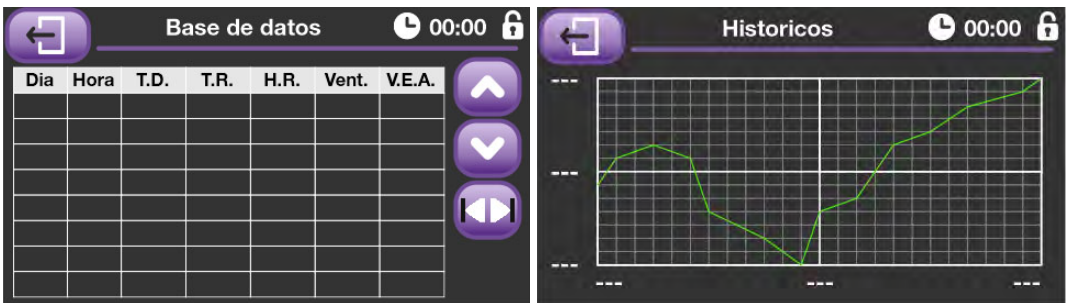

Tenemos que destacar que cuando trabajamos sin curva el equipo guarda un pequeño históricos de los últimos siete días de trabajo.

## **08. Menú de configuración e instalación del equipo**

En esta pantalla nos encontramos con una serie de iconos que nos permitirán acceder a las diferentes pantallas de instalación del equipo, **si no está familiarizado con la puesta en marcha de estos equipos no modifique los valores programados sin tener la asistencia técnica necesaria.**

A continuación mostramos una tabla indicando el camino que nos abre cada uno de los iconos del menú de configuración.

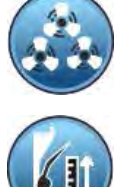

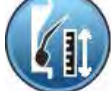

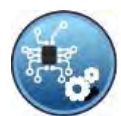

Configuración de las salidas reguladas (**PPPPPPPPPP)** Bloqueo de datos

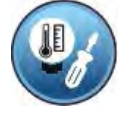

Ajuste sondas y sensores **Utilidades** USB

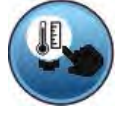

Selección de sondas Versión de software

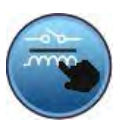

Asignación de relés y analógicas (Asignación de relés y analógicas volta de la Volver al menú principal

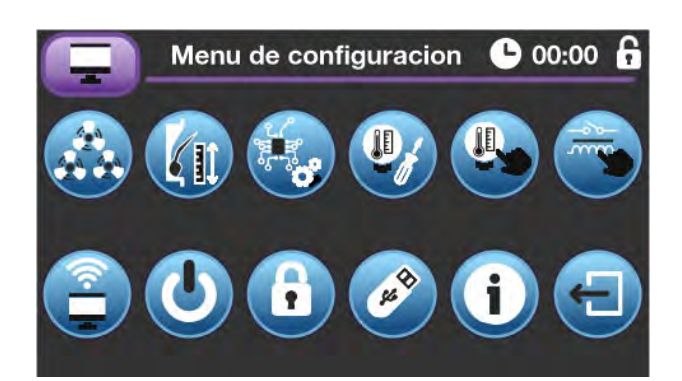

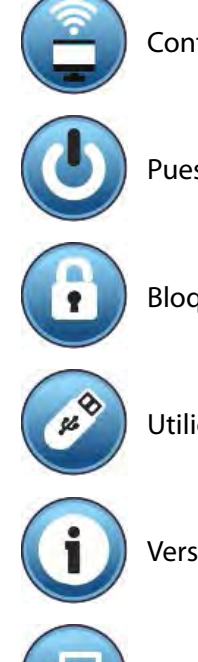

Datos de los grupos de ventilación (Configuración de comunicaciones

Datos de las entradas de aire Puesta en pre-inicio o reposo del equipo

### 08.01. Datos de los grupos de ventilación

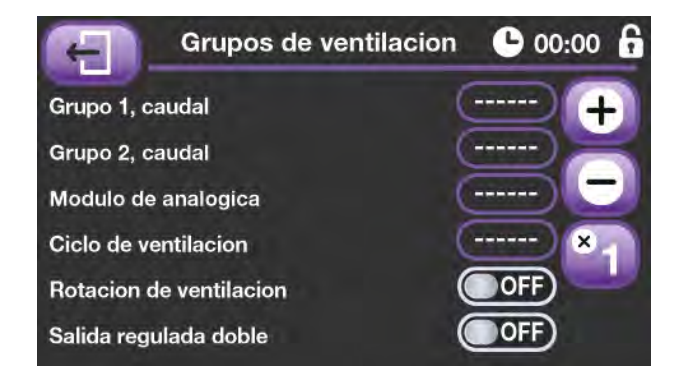

En esta pantalla indicamos la capacidad en m3/hora de cada uno de los grupos de ventilación.

También programamos los parámetros de modulación de los grupos de ventilación y su ciclo de trabajo.

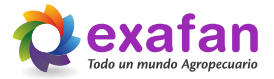

La modulación de un grupo de ventilación consiste en el siguiente proceso:

Siempre que la Ventilación real calculada sea menor que el módulo programado (por ejemplo 30%), el ventilador se conectará/desconectará cíclicamente al valor del módulo. El tiempo de conexión/desconexión es el programado en el ciclo (por ejemplo 180 segundos), y se incrementa/disminuye en función de la ventilación calculada.

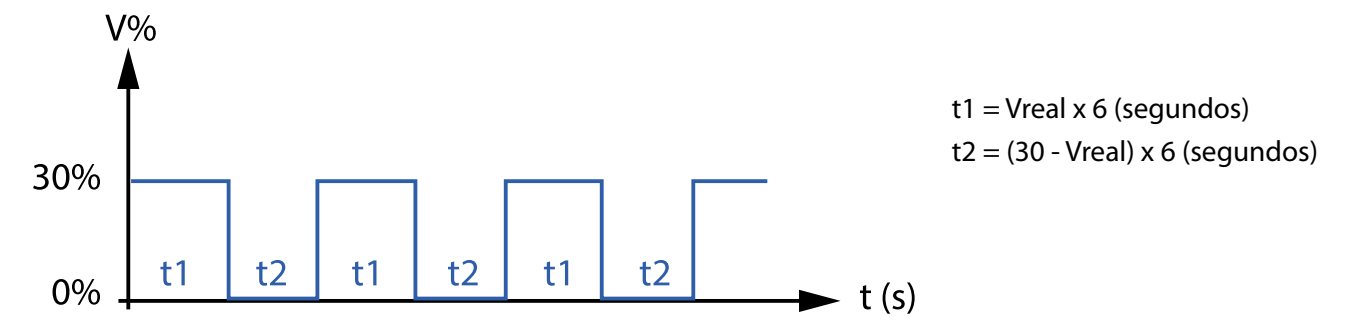

En las dos últimas líneas se nos da la opción de programar la forma de trabajo de los ventiladores regulados, indicamos si los grupos de ventilación tienen rotación, por último, tenemos la posibilidad de indicar si tenemos una única unidad de potencia para los ventiladores regulados o si estamos utilizando dos unidades distintas.

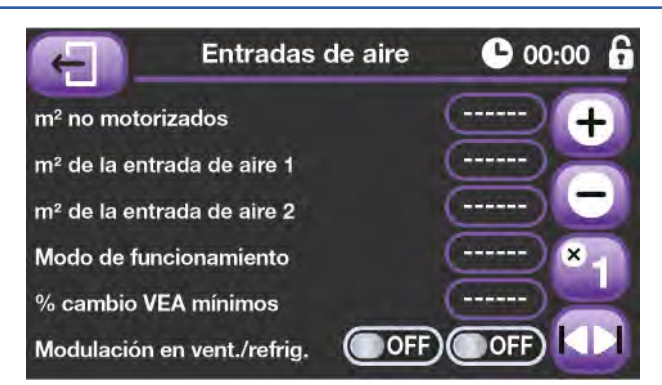

#### 08.02. Datos para el funcionamiento de las entradas de aire

En esta pantalla del menú de configuración nos aparecen los datos referentes al control de las entradas de aire. En primer lugar programaremos los metros cuadrados de ventana de sobrepresión con la que trabaja nuestra sala. Entenderemos por ventana de sobrepresión las ventanas que no funcionan conectadas a un motor y su posición depende única y exclusivamente de la fuerza de tiro provocada por el sistema de ventilación.

De igual manera podemos programar los metros cuadrados de entrada de aire motorizada de cada uno de los dos

grupos que puede controlar el equipo, y que por lo tanto se posicionarán en función de los cálculos realizados.

A continuación seleccionamos el modo de funcionamiento de las entradas de aire, disponemos de tres posibilidades: convencional, con cambio de mínimos/máximos y entradas para mínimos.

- **0 Entrada de aire convencional.** Primero se cumplirán las necesidades de entrada con la ventana no motorizada, luego empezaremos a abrir las entradas del grupo 1 y cuando éstas no puedan cumplir con las necesidades solicitadas empezaremos a abrir las del grupo 2.
- **1 Entrada de aire mínimos/máximos.** Primero se cumplirán las necesidades de entrada con la ventana no motorizada, luego empezaremos a abrir las entradas del grupo 1 y cuando éstas no puedan cumplir con las necesidades solicitadas cerraremos las entradas del grupo 1 y empezaremos a abrir las del grupo 2.
- **2 Entrada para mínimos.** En este caso trabajamos con entradas de aire con diferentes cámaras en función de su grado de apertura. En la opción m<sup>2</sup> de la entrada de aire 1 debemos programar la superficie total que tenemos en las cámaras pequeñas de las entradas de aire y en la opción m<sup>2</sup> de la entrada de aire 2 debemos programar la superficie total que tenemos en las cámaras grandes de las entradas de aire. Por último, en la siguiente línea indicamos en qué porcentaje de ventana empiezan a abrirse las cámaras grandes, gracias a toda esta información el equipo será capaz de posicionar la ventana para cumplir con la velocidad de entrada de aire solicitada.

Para finalizar se nos da la opción de indicar si queremos que las entradas de aire modulen junto a los sistemas de ventilación o refrigeración, o en su lugar si deseamos que permanezcan quietas en una posición.

### 08.03. Ajuste de las salidas analógicas

Mediante estas cuatro pantallas podemos romper la linealidad de las salidas analógicas del equipo. En un principio esto no tendría que ser necesario pero de esta manera podremos ajustarnos a entradas de aire que no correspondan con una respuesta lineal entre apertura y capacidad.

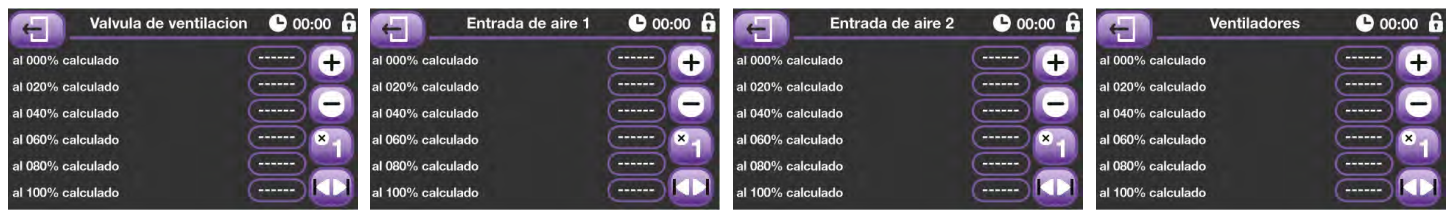

### 08.04. Corrección de sondas y sensores

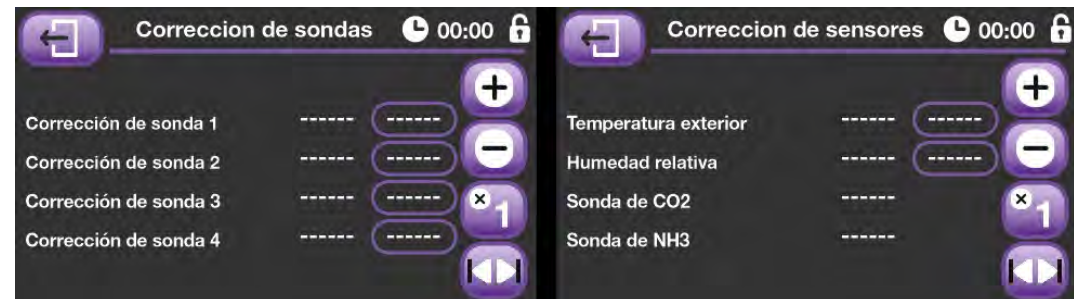

En estas dos pantallas se nos da la posibilidad de programar los datos referentes al ajuste de las sondas y sensores de nuestra sala. Los equipos salen calibrados de fábrica pero debido a la carga que pueda suponer la instalación sobre la lectura de un sensor se pueden obtener lecturas con ligeros errores que podemos calibrar mediante estas pantallas.

Si un dispositivo de entrada necesita un ajuste de gran magnitud debe ponerse en contacto con el servicio técnico, porque el problema no se puede solucionar mediante estos ajustes que están pensados única y exclusivamente para ajustar de forma "fina" la lectura de los sensores.

#### 08.05. Selección de sondas

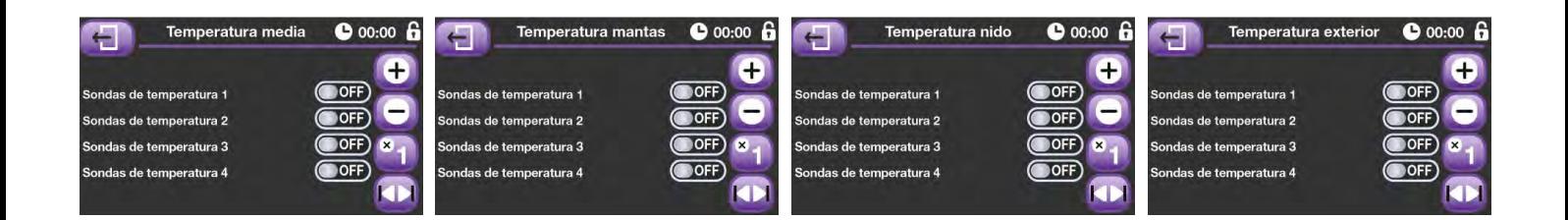

Mediante estas cuatro pantallas indicamos al equipo la correspondencia entre los sensores de temperatura conectados al mismo y las diferentes funcionalidades térmicas del mismo. Como se ha explicado con anterioridad si vamos a trabajar con mantas y no tenemos ninguna sonda colocada en los "nidos" debemos programar los mismos sensores en el apartado "Temperatura nido" que en el apartado "Temperatura media".

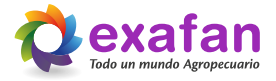

### 08.06. Asignación de relés y analógicas

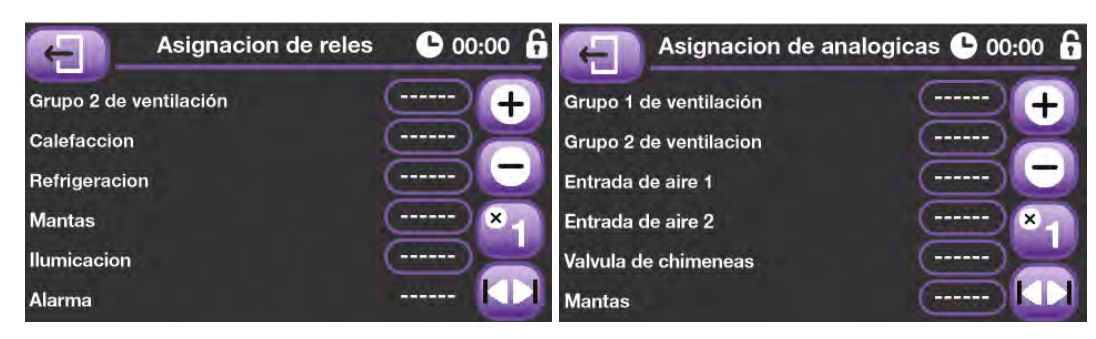

Las dos pantallas de esta sección están destinadas a seleccionar los relés y señales analógicas de salida que asignamos a cada uno de los componentes en uso. El relé 8 queda reservado para el control de la alarma, por tratarse del único que nos permite utilizar sus tres contactos y además tenerlos disponibles de forma libre y totalmente independiente de los demás.

#### 08.07. Configuración de comunicaciones

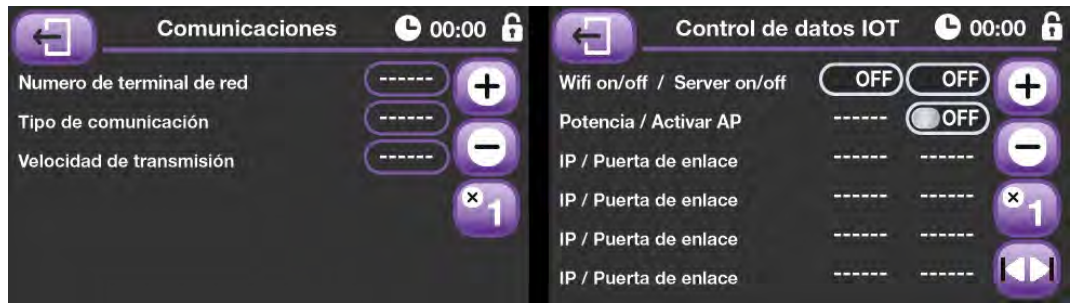

Si el equipo va a instalarse en un bucle de reguladores que acaban conectados a un sistema informático con el software de control DNPC, solo programaremos el número de terminal que ocupa el equipo dentro del bucle de comunicaciones.

En la segunda pantalla podemos ver los datos de conexión wifi de nuestro equipo, es una pantalla informativa de cara a ayudar al servicio técnico ante un posible error de comunicaciones con los sistemas inalámbricos de la instalación. Mediante la opción "Activar AP", podemos generar un forzado de reconexión del equipo al sistema.

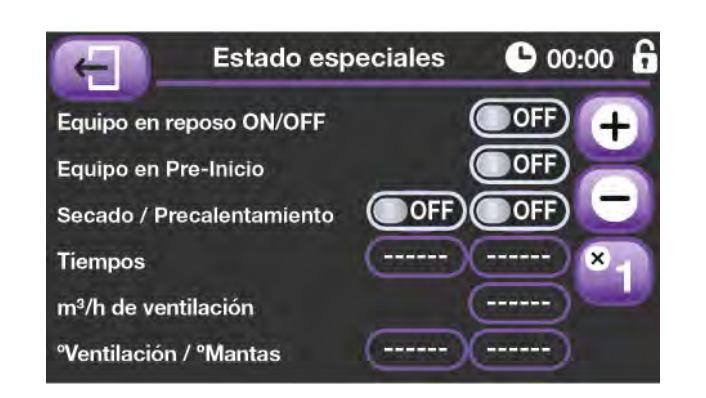

### 08.08. Puesta en reposo o pre-inicio del equipo

En esta pantalla se nos permite llevar al equipo a dos estados de control que no tienen nada que ver con su lógica de trabajo habitual. El primero, y más sencillo, es el reposo, si activamos esta opción el equipo pondrá todas sus salidas en reposo e impedirá que se active la salida de alarma, esta opción solo debe emplearse cuando la sala se encuentra totalmente vacía.

También tenemos la opción de poner al equipo en preinicio, si activamos esta opción el equipo primero entrará en un estado de secado durante el tiempo que tengamos programado en esta pantalla. Durante el estado de secado, no

se encenderá ningún tipo de contacto térmico y no se dará ninguna señal de alarma, la ventilación calculada corresponderá al dato programado en el apartado "m<sup>3</sup>/h de ventilación". Una vez finalizado el tiempo de secado el equipo abandonará dicho estado y entrará en precalentamiento. Durante el estado de precalentamiento la ventilación permanecerá apagada, la refrigeración también, las entradas de aire cerradas, no se darán señales de alarma y las temperaturas de trabajo de la calefacción ambiente y de las mantas se corresponderán con las programadas en esta pantalla. Una vez finalizado el tiempo de precalentamiento el equipo entrará de forma automática en "Reposo".

### 08.09. Bloqueo de datos del equipo

Como podemos observar en todas las pantallas tenemos un icono en forma de candado en la esquina superior izquierda. Cuando el candado está abierto podemos acceder a todos los datos del equipo, tanto a nivel de visualización como de modificación.

En el apartado "11. Menú de instaladores", se dará más información sobre el control de claves.

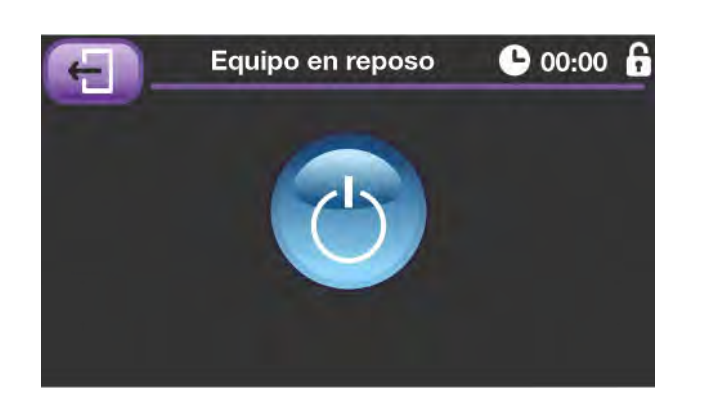

#### 08.10. Equipo en reposo

En el estado de reposo el equipo no realiza ningún tipo de acción externa, es decir, se siguen realizando operaciones de lectura de sondas, cálculos, etc., pero todas las salidas permanecen en estado de reposo y el relé de alarma permanece siempre activo para no provocar falsas alarmas en la explotación.

Para salir de dicho estado basta con pulsar en el icono que se encuentra en el centro de la pantalla.

#### 08.11. Control de USB

Mediante el primer icono de esta pantalla podemos exportar los datos de trabajo del equipo, para que los pueda recibir otro CVP, (con la misma versión de programa), omediante el segundo icono podemos recibir los datos de otro CVP, (también con la misma versión de programa).

Para completar las tareas de importación o exportación de datos basta con seguir las instrucciones que se nos indican en pantalla.

Por último, mediante el tercer icono podemos exportar los históricos que ha ido almacenando el equipo a lo largo de la crianza.

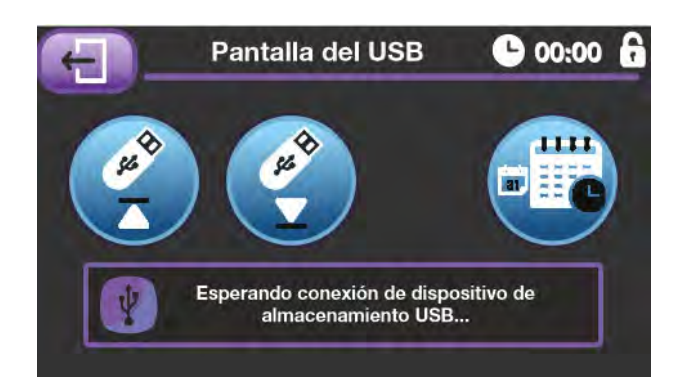

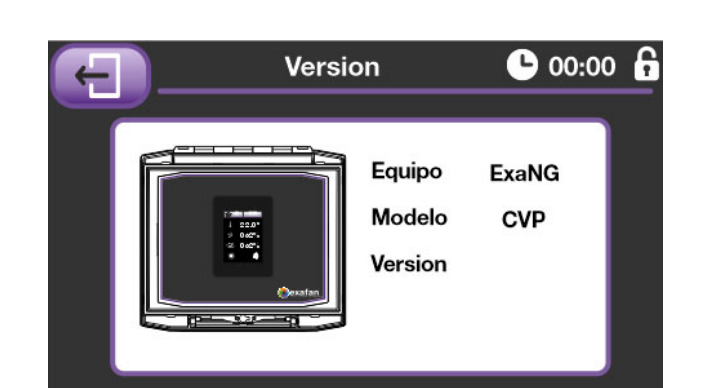

### 08.12. Información de la versión del sistema

Mediante esta pantalla podemos saber la versión software de nuestro dispositivo. Esto es especialmente útil a la hora de reportar anomalías del comportamiento del equipo a nuestro departamento de postventa para que puedan determinar si disponemos de la última versión de trabajo y su "anomalía" está detectada y solucionada en la última versión disponible.

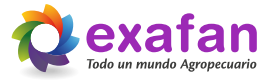

## **09. Breve descripción de los objetivos del equipo**

El regulador CVP tiene por objetivo primordial mantener la sala ventilada y con una temperatura constante, para ello aparte de los sistemas de control climático (calefacción y refrigeración) dispone de un sistema que combina la extracción de aire con la entrada y renovación de aire limpio de una forma controlada. La ventilación ayudará también a mantener una cierta temperatura, para ello aumentará el caudal cuando la temperatura se eleve por encima de lo deseado y se adaptará a las condiciones más restrictivas cuando dicha temperatura disminuya.

Para ayudar a mejorar la climatización podemos disponer de sondas ambientales como la humedad relativa, el CO2, el NH3 y la sonda de temperatura exterior, ya que valores muy críticos de estas magnitudes pueden ser perjudiciales para la crianza. Los valores de dichas sondas tendrán una influencia programable sobre la regulación de la ventilación que hayamos programado.

Con el objeto de automatizar la crianza al máximo, se da la posibilidad de programar una curva de datos de temperaturas y ventilación deseados, con un máximo de 9 puntos de inflexión. De modo que el regulador se irá adaptando a la curva cada hora, pasando siempre por los puntos programados.

Son varios los elementos externos al regulador que pueden ser causantes de error en la regulación, por ello el CVP cuenta con un histórico de temperaturas, ventilación y humedad, que nos ayudará a prevenir, detectar y corregir fallos.

También disponemos de un contacto de alarma que nos avisará cuando la temperatura interior se salga de los márgenes programados, los valores de los sensores auxiliares suban por encima de los valores establecidos o cuando recibamos una señal de control de anomalías del exterior.

## **10. Fórmulas de trabajo**

#### 10.01. Fórmulas para el cálculo de las Influencias ABc

#### **Fórmula general del cálculo de influencias**

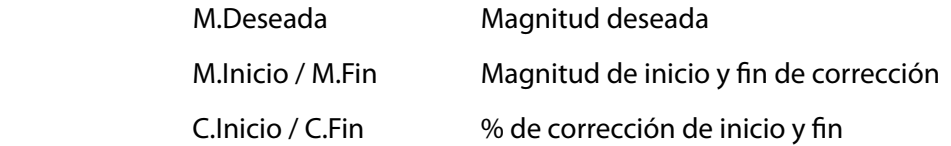

% de corrección = C. Inicio + 
$$
\left[ \frac{(C. Fin - C. Inicio) \times (M. Deseada - M)}{(M. Fin - M. Inicio)} \right]
$$

■ IteVEA: Influencia de la temperatura exterior baja sobre la velocidad de entrada de aire. Aumenta el valor de la V.E.A. cuando tenemos frío en el exterior.

- **IteAB: Influencia de la temperatura exterior baja sobre el ancho de banda** Aumenta el ancho de banda cuando tenemos frío en el exterior.
- *% Entrada = m2\_Necesarios x 100 m2\_totales* <sup>=</sup> *1,06 x 100 6* Recorta la ventilación mínima cuando tenemos frío en el exterior. **IteVm: Influencia de la temperatura exterior baja sobre la ventilación mínima**

```
 IhrVm Influencia de la humedad relativa alta sobre la ventilación mínima
Aumenta la ventilación mínima cuando tenemos un exceso de humedad relativa interior.
```
- **Ico2Vm Influencia del dióxido de carbono sobre la ventilación mínima** Aumenta la ventilación mínima cuando tenemos un exceso de dióxido de carbono.
- **Inh3Vm: Influencia del amoniaco sobre la ventilación mínima** Aumenta la ventilación mínima cuando tenemos un exceso de amoniaco.

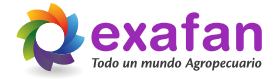

### 10.02. Cálculo de la velocidad de entrada de aire calculada

V.E.A. (VEAc) = V.E.A. programada + % IteVEA

10.03. Cálculo del ancho de banda

Ancho de banda calculado (ABc) = Ancho de banda programado + % IteAB

10.04. Cálculo de la ventilación mínima calculada

Vent. mínima calculada (Vminc) = V.min. de la curva - % IteVm + % IhrVm+ % Ico2Vm + % Inh3Vm

10.05. Fórmula para el cálculo de la ventilación real calculada

$$
Vertical (Ventilación calculada = Vminc + \sqrt{7a real - T^a curva} \times (Vmax - Vminc)
$$

10.06. Cálculo de la entrada de aire

(Ejemplo, ventilación calculada 9600m<sup>3</sup>/h, velocidad de entrada de aire calculada 2,5m/s y m<sup>2</sup> totales de ventana 6.)

$$
m^2 = m^3/h
$$
 - Actuales / 3.600 / V.E.A. = 9.600 / 3.600 / 2.5 = 1.06

restamos el tamaño de la ventana de sobrepresión y calculamos el % de trabajo de la ventana.

% Entrada = 
$$
\frac{m2\_Necessarios \times 100}{m2\_totales} = \frac{1,06 \times 100}{6} = 17\%
$$

## **11. Menú de instaladores.**

#### **Estas pantallas están reservadas para el personal técnico de Exafan, o en su defecto para personal técnico autorizado por Exafan.**

Mediante el pulsador interno "P1" del equipo se accede a una pantalla de solicitud de clave.

 $0.000$ 

А

- Desbloqueo del equipo: 1 2 3 4
- Instalador del equipo: 5 6 7 8

# $\bullet$  00:00  $\bullet$ Clave de Instalador

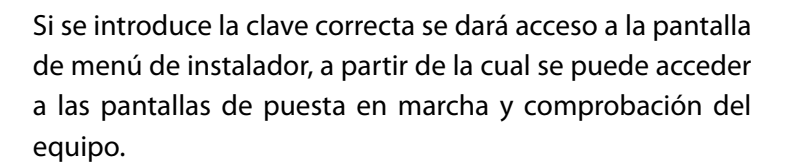

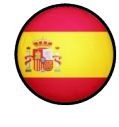

Menu de Instalador

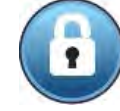

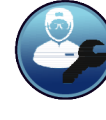

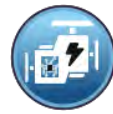

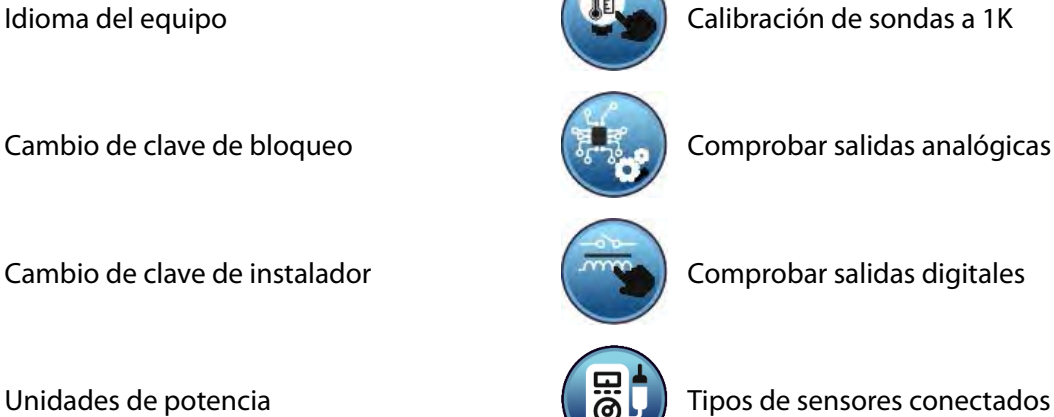

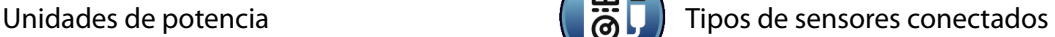

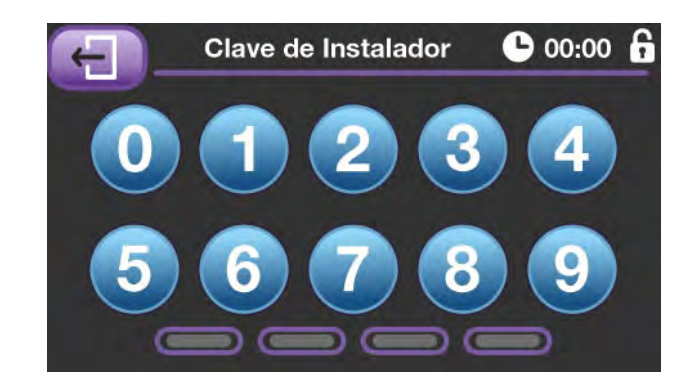

### 11.01. Cambio de clave de bloqueo o instalador.

Una vez en el Menú de Instalador es posible cambiar la clave de bloqueo o instalador pulsando en el botón de cambio correspondiente a cada caso, tras lo cual se accederá a la pantalla de cambio de clave, donde se pedirá la nueva clave.

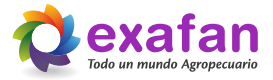

### 11.02. Calibración de sondas de temperatura.

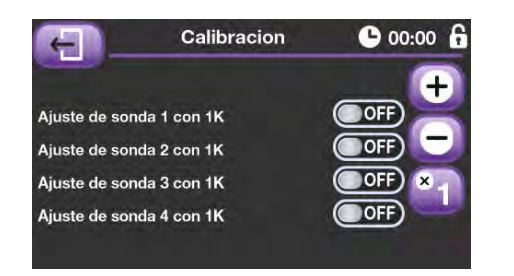

Mediante la pantalla de Calibración de sondas se calibran los circuitos de entrada de sondas de temperatura con un ajuste de 1K (proceso que se iniciará al pulsar el interruptor deslizante, por lo cual será necesario tener conectada la sonda de calibración de 1K).

#### 11.03. Pruebas auxiliares, salidas analógicas y digitales.

Mediante estas pantallas se puede programar los valores de salidas analógicas y digitales que se desean para poder realizar pruebas de funcionamiento del equipo o sus periféricos.

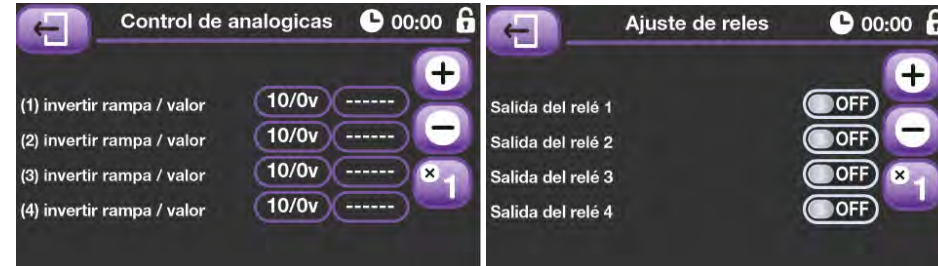

### 11.04. Tipos de sensores conectados.

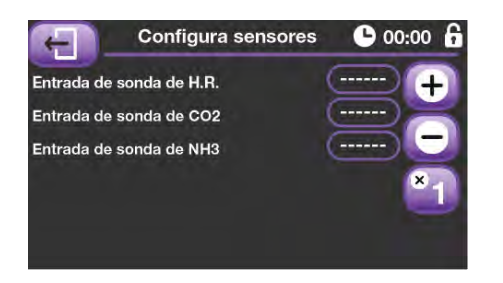

Ésta es la pantalla donde indicamos el tipo de sensor que hemos conectado al equipo, 0/5V, 0/10V, etc.

#### 11.05. Unidades de potencia.

En esta pantalla programamos el ID de tarjeta utilizado para la salida de potencia y su valor de inicio al 1%.

También podemos indicar el modo de trabajo de las mantas de calefacción:

0 - Por tablas en función del día de crianza y la temperatura ambiente.

- 1 Por curva de crianza, (mantas graduales).
- 2 Por curva de crianza, (mantas digitales).

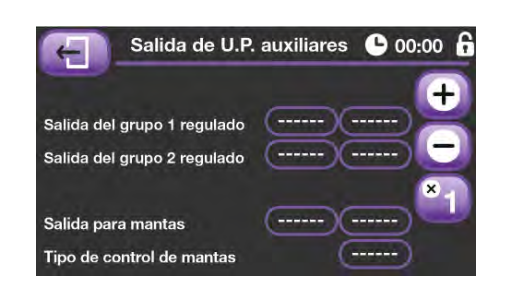

## 11.06. Sistemas de unidades de medida.

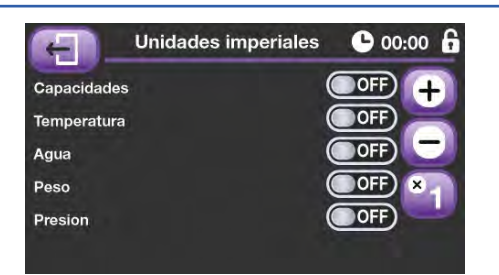

En esta pantalla indicamos el tipo de unidades de medida con las que vamos a trabajar correspondiendo el OFF a métrica convencional y el ON a métrica imperial.

## **12. Conexionado**

Debido a las múltiples posibilidades de configuración del equipo CVP, se darán a continuación una serie de instrucciones de conexionado básicas, ante cualquier duda o aclaración necesaria para la conexión de los equipos en su instalación póngase en contacto con el departamento de "Servicio de Asistencia Técnica" de Exafan.

- 1 Asegurarse que el aparato esté desconectado de la RED 230Vca.
- 2 Realizar las conexiones con la sección de cable adecuada.
- 3 Las sondas de T<sup>a</sup> no tienen polaridad. Por el contrario, las sondas de control ambiental, sí tienen polaridad.
	- **4 Recuerde que SIEMPRE, los cables de señal y de fuerza deberán ir por canales separados.**

**Entenderemos por cables de señal todos los relacionados con las entradas de sondas, salidas analógicas, control de la sonda de revoluciones y cables de comunicaciones.**

**En aquellas instalaciones donde no se cumpla con estas exigencias los cables de señal serán apantallados, conectando la malla a la misma Tierra que el equipo, (solo en ese extremo), asegurando que dicha toma Tierra cumpla con la normativa vigente.**

■ 5 - Importante conectar el Regulador y los motores a la toma de tierra.

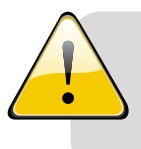

**NOTA** Las entradas de sondas que no vayan a ser utilizadas deben ser puenteadas en la placa.

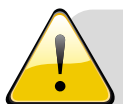

#### **¡ADVERTENCIA!**

La corriente proporcionada por el CVP-25 y CVP-9/25 es 25A máximo. Si se supera dicho consumo se pueden producir daños irreparables en el equipo. Se deberán colocar en el cuadro eléctrico los elementos de protección adecuados para no sobrepasar el consumo máximo y asegurar la protección del equipo. El incumplimiento de estos requisitos mínimos acarreará la **CONSECUENTE PÉRDIDA DE GARANTIA.**

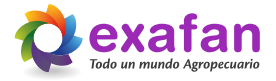

### 12.01. Esquema general

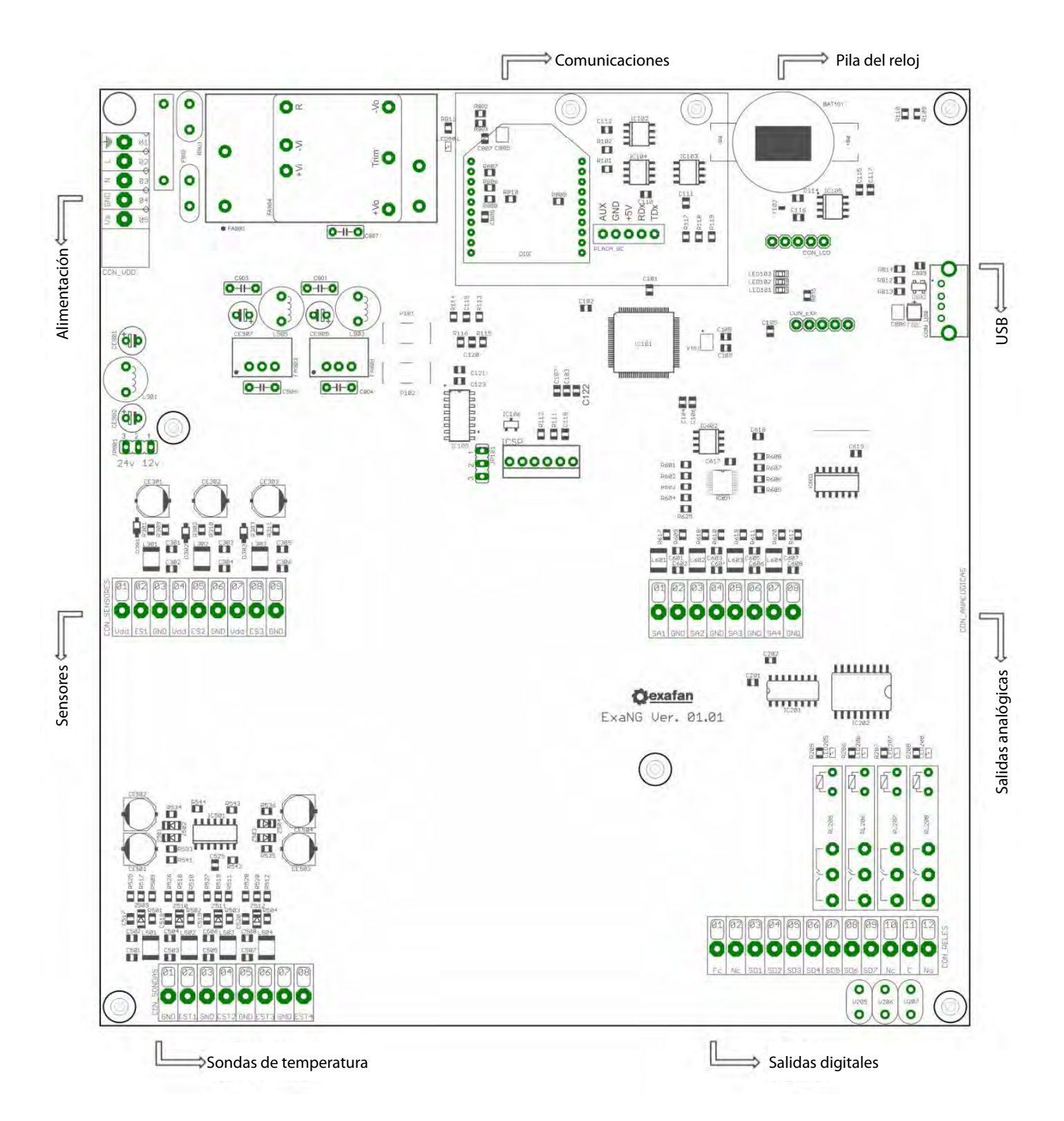

#### 12.02. Esquema - CVP 9

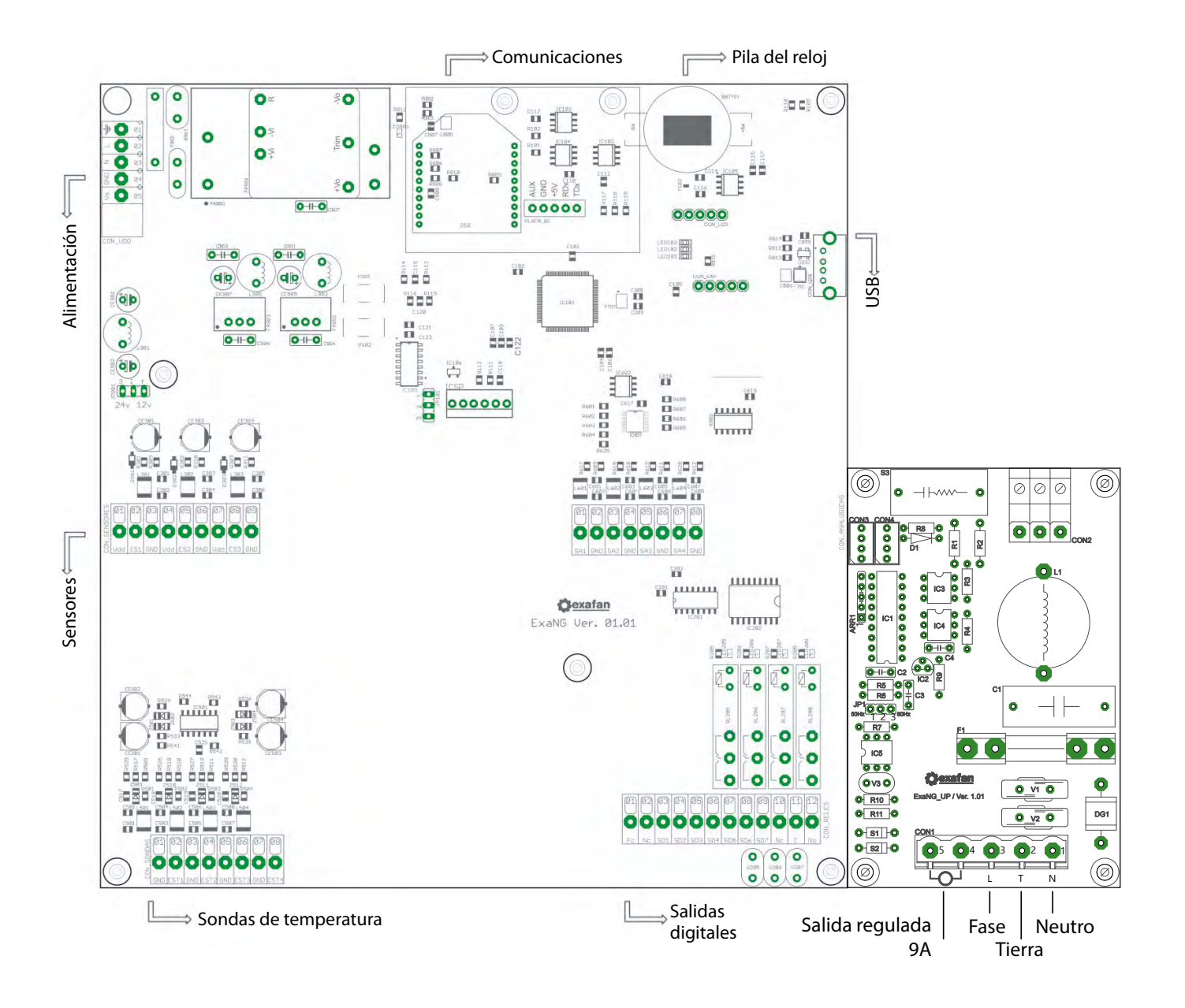

#### **Con1 Conexión módulo Unidad de Potencia (U.P.)**

- pin 01 Neutro
- pin 02 Tierra
- pin 03 Fase
- pin 04 Salida regulada 9A
- pin 05 Salida regulada 9A

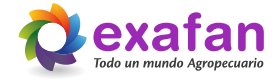

### 12.03. Esquema - CVP 25

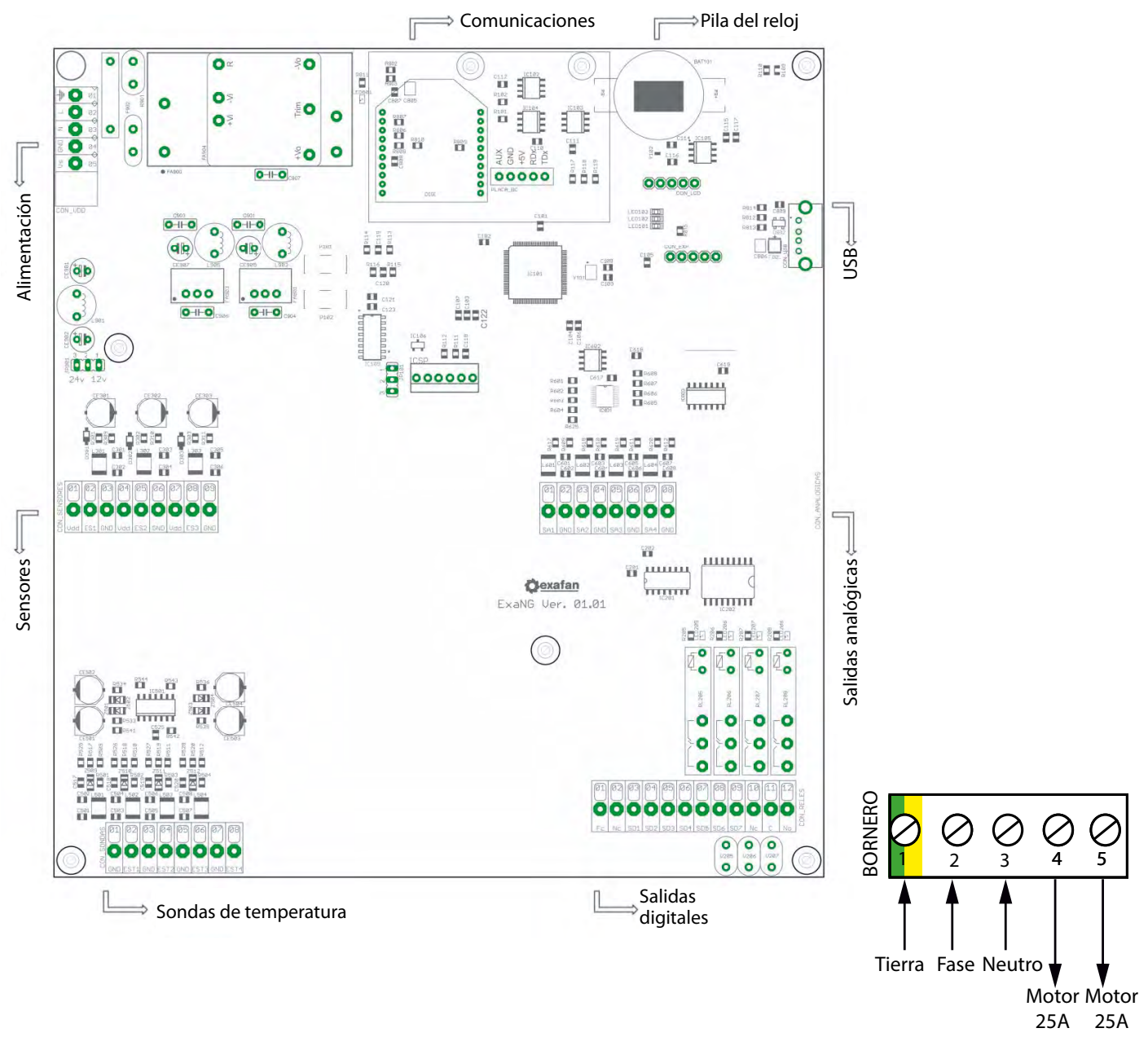

#### **Bornero**

- pin 01 Tierra
- pin 02 Fase
- pin 03 Neutro
- pin 04 Motor 25A
- pin 05 Motor 25A

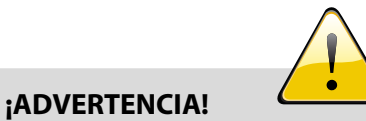

La corriente proporcionada por el CVP-25 y CVP-9/25 es 25A máximo. Si se supera dicho consumo se pueden producir daños irreparables en el equipo. Se deberán colocar en el cuadro eléctrico los elementos de protección adecuados para no sobrepasar el consumo máximo y asegurar la protección del equipo. El incumplimiento de estos requisitos mínimos acarreará la **CONSECUENTE PÉRDIDA DE GARANTIA.**

#### 12.04. Esquema - CVP 9-25

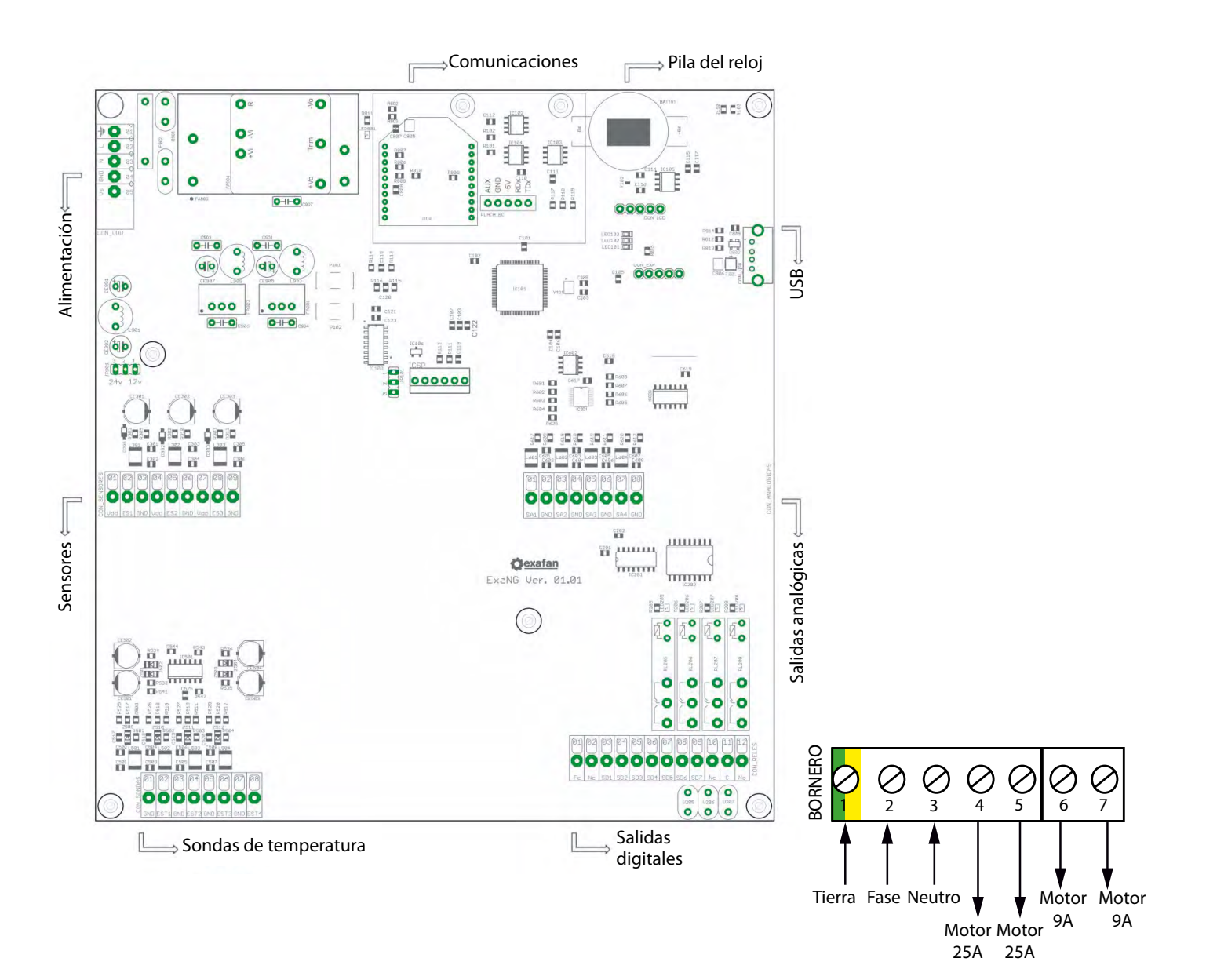

**Bornero**

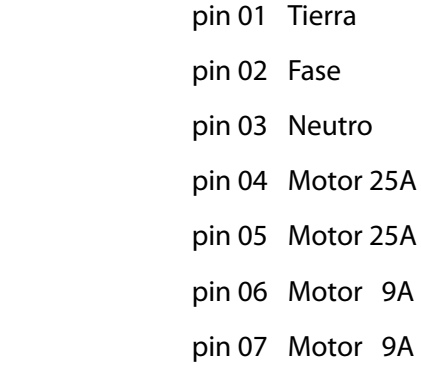

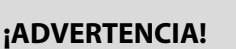

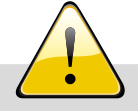

La corriente proporcionada por el CVP-25 y CVP-9/25 es 25A máximo. Si se supera dicho consumo se pueden producir daños irreparables en el equipo. Se deberán colocar en el cuadro eléctrico los elementos de protección adecuados para no sobrepasar el consumo máximo y asegurar la protección del equipo. El incumplimiento de estos requisitos mínimos acarreará la **CONSECUENTE PÉRDIDA DE GARANTIA.**

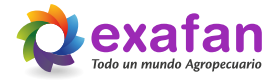

### 12.05. Entrada de alimentación

#### **Con\_VDD**

12.05.01. Alimentación (100 - 240Vca)

- pin 01 Tierra
- pin 02 Fase
- pin 03 Neutro
- pin 04 GND (sensores)
- pin 05 +Vs (sensores)
- pin 06 No utilizada
- pin 07 No utilizada

### 12.06. Entrada de sensores

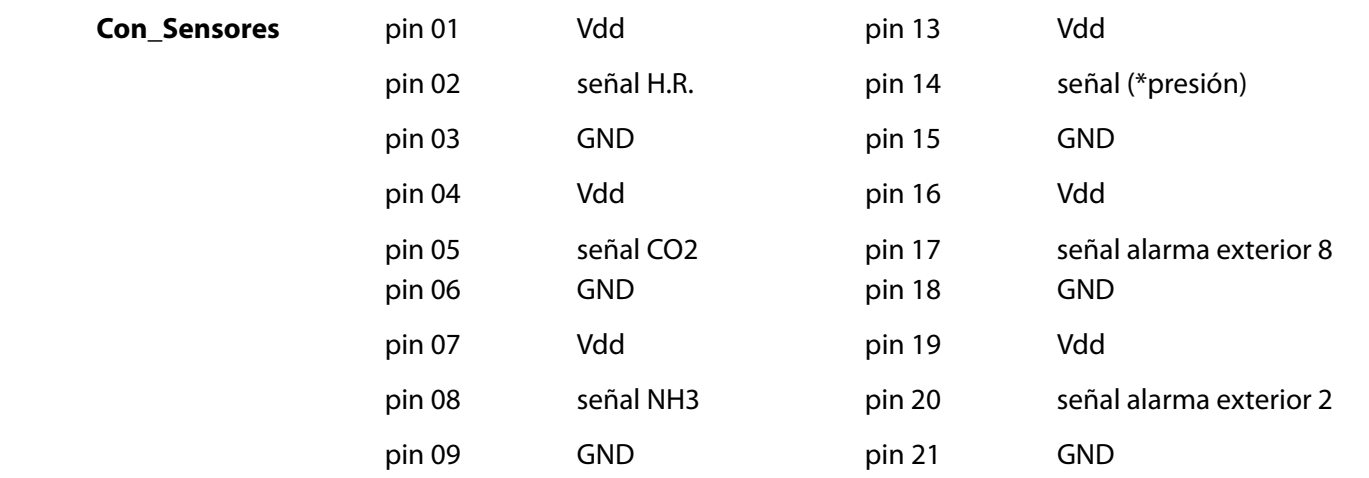

## 12.07. Entrada de sondas

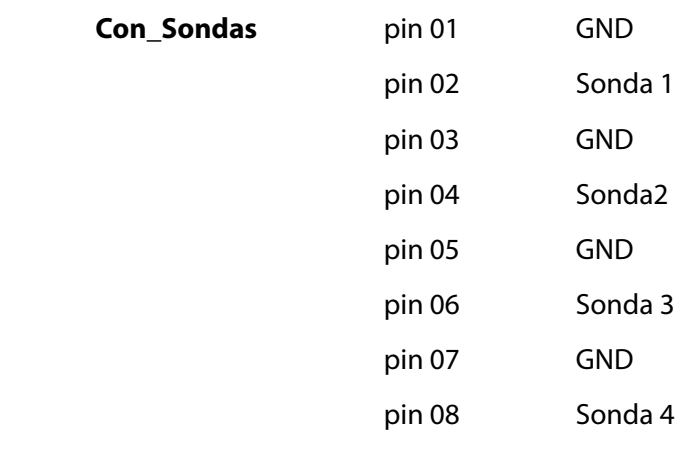

## 12.08. Salidas digitales

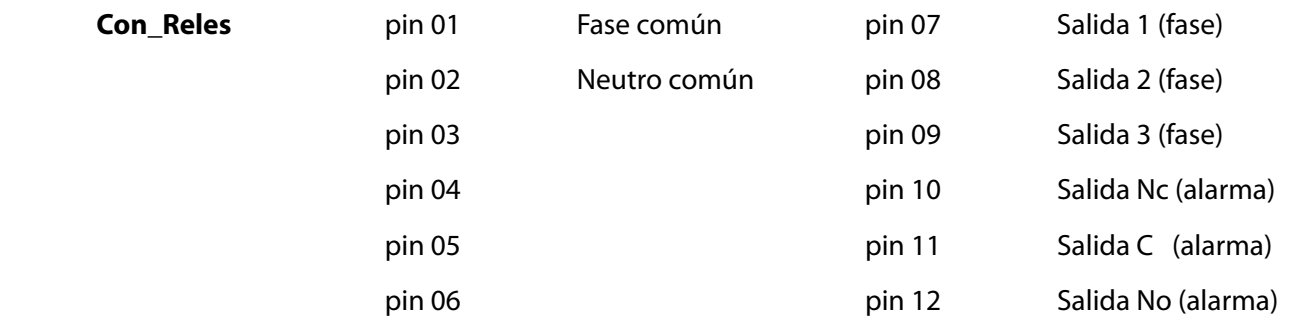

## 12.09. Salidas analógicas

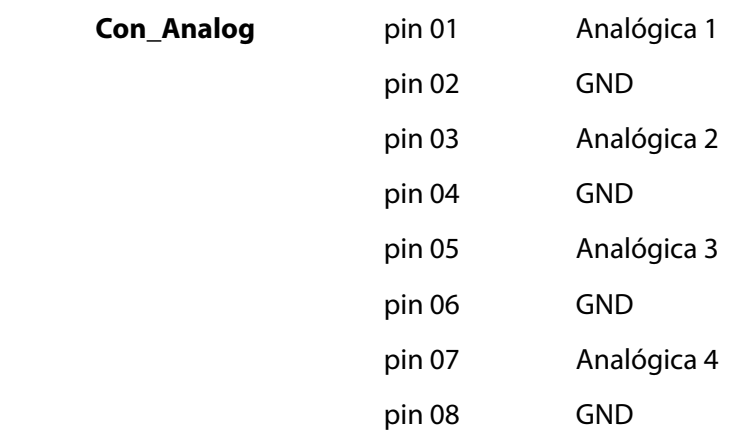

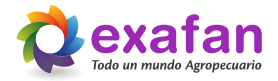

## **13. Declaración de conformidad del fabricante**

En nombre de la empresa: EXAFAN, S.A.U

Ubicada en: Pol. Ind. Río Gállego Calle/ D, Nº 10 50840 San Mateo de Gállego • Zaragoza (España)

Declara bajo su propia responsabilidad que el:

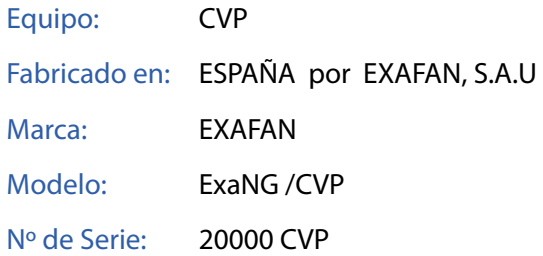

Cuando estén instalados, mantenidos y utilizados en las aplicaciones para los cuales fueron proyectados, y cuando se sigan las debidas normas de instalación e instrucciones del proveedor, los mismos cumplen los requisitos de las siguientes Directivas:

- Directiva 2014/30/EU sobre compatibiliadad electromagnética.
- Directiva 2014/35/EU sobre manual eléctrico destinado a utilizarse con determinados límites de tensión.
- Directiva 2011/65/EU sobre restricciones a la utilización de determinadas sustancias peligrosas en aparatos eléctricos y electrónicos (RoHS).
- Directiva 2012/19/UE sobre residuos de aparatos eléctricos y electrónicos (RAEE)

y normas armonizadas:

- EN 60730-1:2016
- EN IEC 63000:2018

Fabricado en San Mateo de Gállego, a 1 de Enero de 2020.

Fdo. Gerente de la empresa

Juan Pascual Nadal

## **14. Condiciones de garantía**

#### **Garantía**

Junto con cada equipo, se adjunta el manual de instrucciones que incluye las condiciones generales de garantía de nuestros equipos / productos. Para hacer uso de la garantía será REQUISITO IMPRESCINDIBLE adjuntar el original de la factura de compra que identifique el modelo del aparato.

#### **Jurisdicción**

Para cualquier reclamación judicial de la índole que fuera, ambas partes con renuncia expresa al fuero que pudiera corresponderles se someten a los Tribunales de Zaragoza capital (España).

La ley aplicable al contrato de venta es la ley española.

#### **Cláusulas generales**

EXAFAN S.A.U. garantiza sus productos durante el tiempo y con las excepciones que más adelante se indican, por defectos, no ocultos, de los materiales que incidan en el resultado del producto.

El período de garantía se iniciará a partir de la recepción de la mercancía por parte del Comprador, y tendrá una duración de 12 meses; excepto los ventiladores modelo EU y rejillas (slats) para cerdos cuyo período de garantía será de 3 y 5 años respectivamente.

Durante el período de garantía, EXAFAN S.A.U. llevará a cabo la reparación, sustitución o suministro de todo producto reconocido como defectuoso por EXAFAN S.A.U. y siempre que el mismo no cumpla con su funcionalidad y resulte inadecuado para el uso previsto. La elección entre las diversas opciones corresponderá en exclusiva a EXAFAN S.A.U.

El producto defectuoso reemplazado de acuerdo con esta cláusula, quedará a disposición de EXAFAN S.A.U.

Quedan excluidos de esta garantía:

- El producto deteriorado por desgaste natural, conservación o manejo negligente y/o uso contrario a las normas de seguridad o técnicas del producto.
- Daños que afecten únicamente a la apariencia o estética del producto sin afectar su funcionalidad, incluyendo sin carácter exhaustivo, manchas u oxidaciones superficiales en las chapas debidas a las condiciones ambientales de la granja.
- Los vicios y/o defectos provocados por un defectuoso manejo y/o montaje o instalación por el Comprador o por motivo de modificaciones o reparaciones llevadas a cabo sin la autorización por escrito de EXAFAN S.A.U.
- Los defectos provocados por materiales, energías o servicios utilizados por el Comprador, o los causados por un diseño impuesto por éste.
- Las averías producidas por causas de caso fortuito, fuerza mayor (fenómenos atmosféricos o geológicos) y siniestros o cualquier otro tipo de catástrofes naturales.

#### **Propiedad intelectual**

EXAFAN se reserva el derecho exclusivo a la propiedad de los planos, conceptos, dibujos, instrucciones de montaje, etc., respecto a todas las mercancías entregadas por ella así como el derecho a modificar el diseño, medidas, materiales y los manuales técnicos de sus productos sin previo aviso.

#### **Condiciones y límites**

El producto debe ser instalado y utilizado conforme a las instrucciones dadas por EXAFAN S.A.U.

La garantía es anulada si algunas piezas del sistema no han sido entregadas por EXAFAN S.A.U.

EXAFAN S.A.U. no se hace responsable de un posible fallo de este producto provocado por una conexión a otros elementos no aprobados por EXAFAN S.A.U.

El producto debe ser comprado e instalado por un distribuidor autorizado por EXAFAN S.A.U. o bien bajo la tutela del personal de EXAFAN S.A.U.

Un mal funcionamiento o problema cualquiera debido a un mal uso, abuso, negligencias, alteraciones, accidentes o bien a un deficiente mantenimiento, no están cubiertos por la garantía.

La garantía no se aplica ni a las incomodidades, a la pérdida de tiempo, a la pérdida de producción, a bajos rendimiento de las crianzas o a las pérdidas de animales, ni a cualquier otro daño u otra pérdida debido a una pieza defectuosa, ni a la mano de obra necesaria para su cambio.

La presente garantía sólo se aplica a los sistemas utilizados para la cría de aves y cerdos.

Se pueden utilizar productos para limpiar y desinfectar, siguiendo siempre las indicaciones de los proveedores o el fabricante y siempre que no estén excluidos del modo de empleo.

Todos los gastos de transporte y desplazamiento ocasionados como consecuencia de la ejecución de la garantía serán por cuenta del cliente.

Toda excepción aplicable a la presente garantía debe ser aprobada por escrito por un cargo de la sociedad. EXAFAN S.A.U. se reserva el derecho de modificar libremente en cualquier momento, sus modelos o las características técnicas de sus productos, sin notificarlo previamente y sin obligación de mejorar los antiguos modelos.

Esta garantía carece de valor si no es devuelta firmada y sellada por el distribuidor.

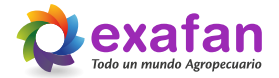

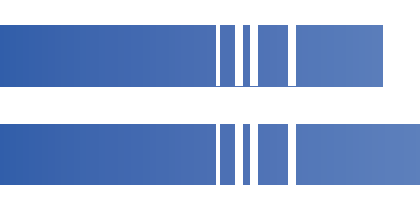

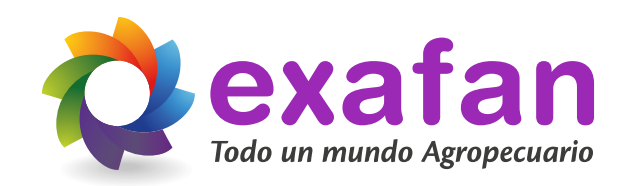

Pol. Ind. Río Gállego Calle D, nº 10 50840 San Mateo de Gállego Zaragoza - Spain

Tlfn: +34 976 694 530 Fax: +34 976 690 968 Mail: exafan@exafan.com

**www.exafan.com**